**BECKHOFF** New Automation Technology

# Documentation | EN

# EP1518-0002

EtherCAT Box with 8 digital inputs and 2 counters

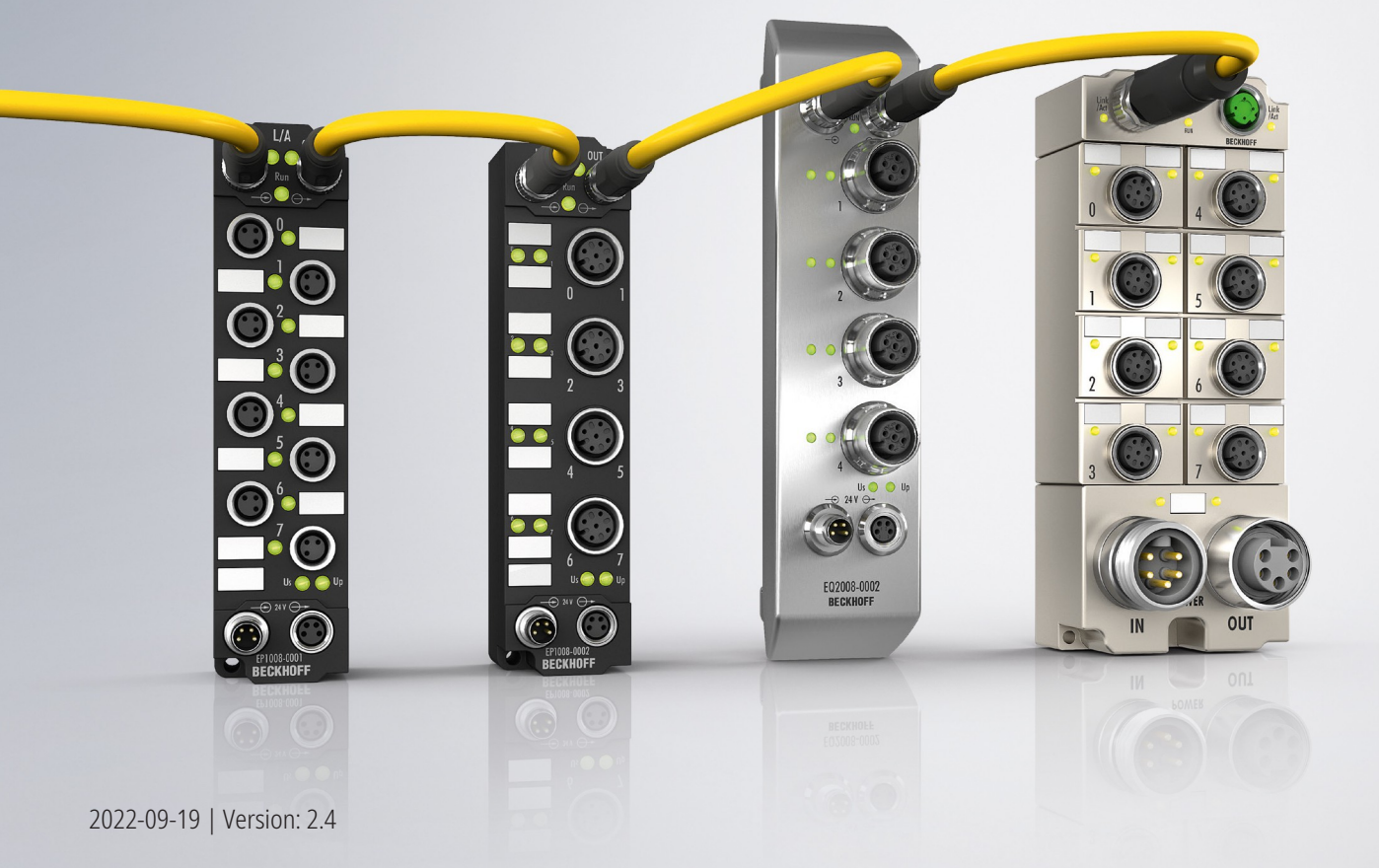

# **Table of contents**

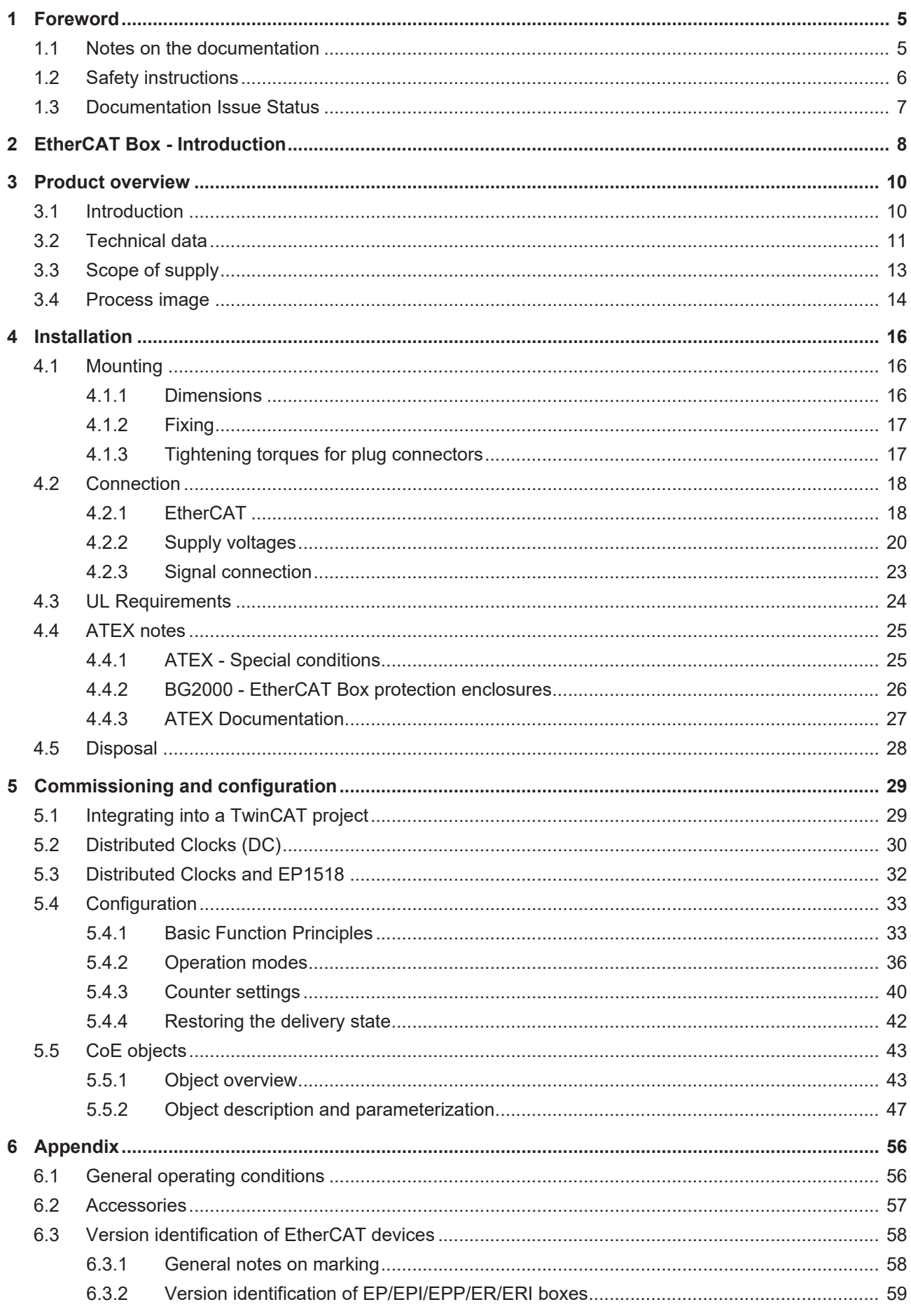

## **BECKHOFF**

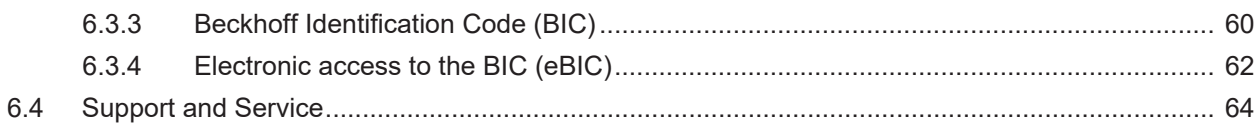

## <span id="page-4-1"></span><span id="page-4-0"></span>**1 Foreword**

### **1.1 Notes on the documentation**

#### **Intended audience**

This description is only intended for the use of trained specialists in control and automation engineering who are familiar with the applicable national standards.

It is essential that the documentation and the following notes and explanations are followed when installing and commissioning these components.

It is the duty of the technical personnel to use the documentation published at the respective time of each installation and commissioning.

The responsible staff must ensure that the application or use of the products described satisfy all the requirements for safety, including all the relevant laws, regulations, guidelines and standards.

#### **Disclaimer**

The documentation has been prepared with care. The products described are, however, constantly under development.

We reserve the right to revise and change the documentation at any time and without prior announcement.

No claims for the modification of products that have already been supplied may be made on the basis of the data, diagrams and descriptions in this documentation.

#### **Trademarks**

Beckhoff®, TwinCAT®, TwinCAT/BSD®, TC/BSD®, EtherCAT®, EtherCAT G®, EtherCAT G10®, EtherCAT P®, Safety over EtherCAT®, TwinSAFE®, XFC®, XTS® and XPlanar® are registered trademarks of and licensed by Beckhoff Automation GmbH. Other designations used in this publication may be trademarks whose use by third parties for their own purposes could violate the rights of the owners.

#### **Patent Pending**

The EtherCAT Technology is covered, including but not limited to the following patent applications and patents: EP1590927, EP1789857, EP1456722, EP2137893, DE102015105702 with corresponding applications or registrations in various other countries.

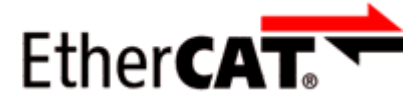

EtherCAT® is registered trademark and patented technology, licensed by Beckhoff Automation GmbH, Germany.

#### **Copyright**

© Beckhoff Automation GmbH & Co. KG, Germany.

The reproduction, distribution and utilization of this document as well as the communication of its contents to others without express authorization are prohibited.

Offenders will be held liable for the payment of damages. All rights reserved in the event of the grant of a patent, utility model or design.

## <span id="page-5-0"></span>**1.2 Safety instructions**

#### **Safety regulations**

Please note the following safety instructions and explanations! Product-specific safety instructions can be found on following pages or in the areas mounting, wiring, commissioning etc.

#### **Exclusion of liability**

All the components are supplied in particular hardware and software configurations appropriate for the application. Modifications to hardware or software configurations other than those described in the documentation are not permitted, and nullify the liability of Beckhoff Automation GmbH & Co. KG.

#### **Personnel qualification**

This description is only intended for trained specialists in control, automation and drive engineering who are familiar with the applicable national standards.

#### **Description of instructions**

In this documentation the following instructions are used. These instructions must be read carefully and followed without fail!

 **DANGER**

#### **Serious risk of injury!**

Failure to follow this safety instruction directly endangers the life and health of persons.

 **WARNING**

#### **Risk of injury!**

Failure to follow this safety instruction endangers the life and health of persons.

 **CAUTION**

#### **Personal injuries!**

Failure to follow this safety instruction can lead to injuries to persons.

#### *NOTE*

#### **Damage to environment/equipment or data loss**

Failure to follow this instruction can lead to environmental damage, equipment damage or data loss.

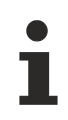

#### **Tip or pointer**

This symbol indicates information that contributes to better understanding.

## <span id="page-6-0"></span>**1.3 Documentation Issue Status**

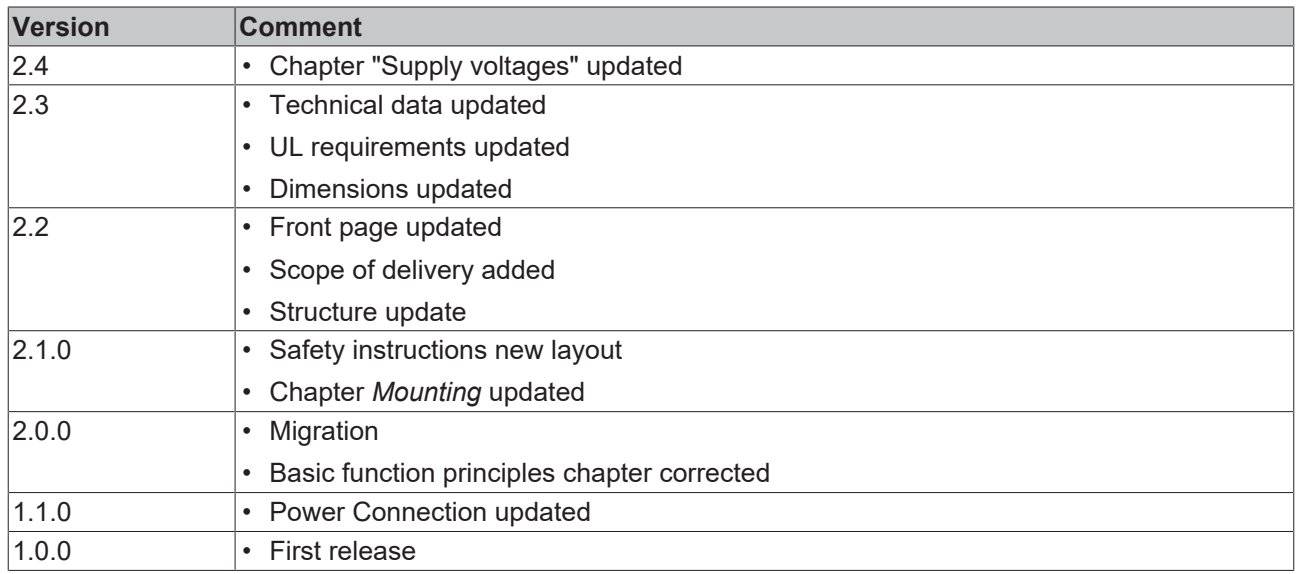

#### **Firmware and hardware versions**

This documentation refers to the firmware and hardware version that was applicable at the time the documentation was written.

The module features are continuously improved and developed further. Modules having earlier production statuses cannot have the same properties as modules with the latest status. However, existing properties are retained and are not changed, so that older modules can always be replaced with new ones.

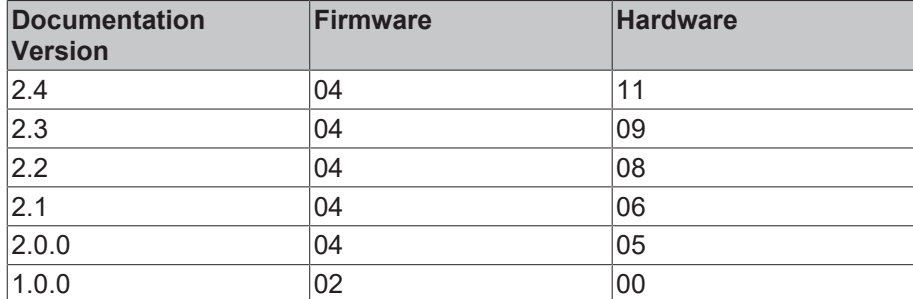

The firmware and hardware version (delivery state) can be found in the batch number (D-number) printed on the side of the EtherCAT Box.

#### **Syntax of the batch number (D-number)**

WW YY FF HH

WW - week of production (calendar week) YY - year of production FF - firmware version HH - hardware version

Example with D no.: 55 09 01 00:

55 - week of production 55

09 - year of production 2009

01 - firmware version 01

00 - hardware version 001

Further information on this topic: [Version identification of EtherCAT devices \[](#page-57-0) $\triangleright$  [58\]](#page-57-0).

# <span id="page-7-0"></span>**2 EtherCAT Box - Introduction**

The EtherCAT system has been extended with EtherCAT Box modules with protection class IP67. Through the integrated EtherCAT interface the modules can be connected directly to an EtherCAT network without an additional Coupler Box. The high-performance of EtherCAT is thus maintained into each module.

The extremely low dimensions of only 126 x 30 x 26.5 mm (h x w x d) are identical to those of the Fieldbus Box extension modules. They are thus particularly suitable for use where space is at a premium. The small mass of the EtherCAT modules facilitates applications with mobile I/O interface (e.g. on a robot arm). The EtherCAT connection is established via screened M8 connectors.

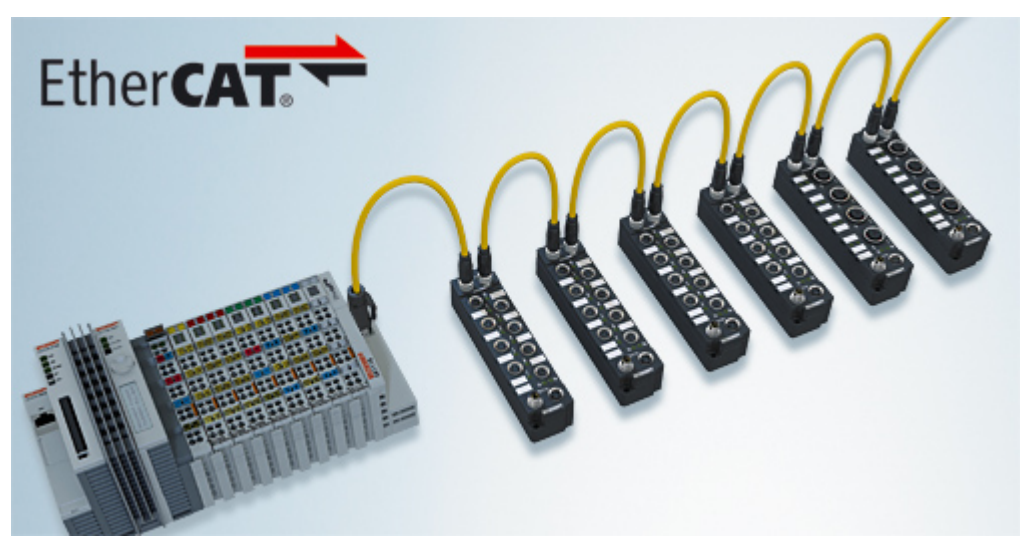

Fig. 1: EtherCAT Box Modules within an EtherCAT network

The robust design of the EtherCAT Box modules enables them to be used directly at the machine. Control cabinets and terminal boxes are now no longer required. The modules are fully sealed and therefore ideally prepared for wet, dirty or dusty conditions.

Pre-assembled cables significantly simplify EtherCAT and signal wiring. Very few wiring errors are made, so that commissioning is optimized. In addition to pre-assembled EtherCAT, power and sensor cables, fieldconfigurable connectors and cables are available for maximum flexibility. Depending on the application, the sensors and actuators are connected through M8 or M12 connectors.

The EtherCAT modules cover the typical range of requirements for I/O signals with protection class IP67:

- digital inputs with different filters (3.0 ms or 10 μs)
- digital outputs with 0.5 or 2 A output current
- analog inputs and outputs with 16 bit resolution
- Thermocouple and RTD inputs
- Stepper motor modules

XFC (eXtreme Fast Control Technology) modules, including inputs with time stamp, are also available.

## **BECKHOFF**

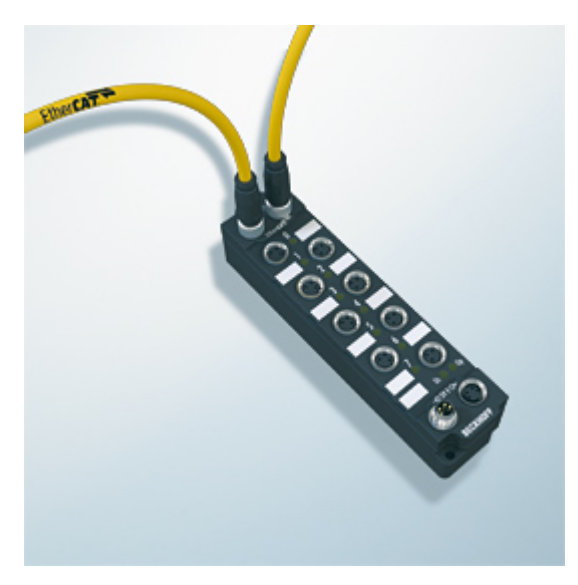

Fig. 2: EtherCAT Box with M8 connections for sensors/actuators

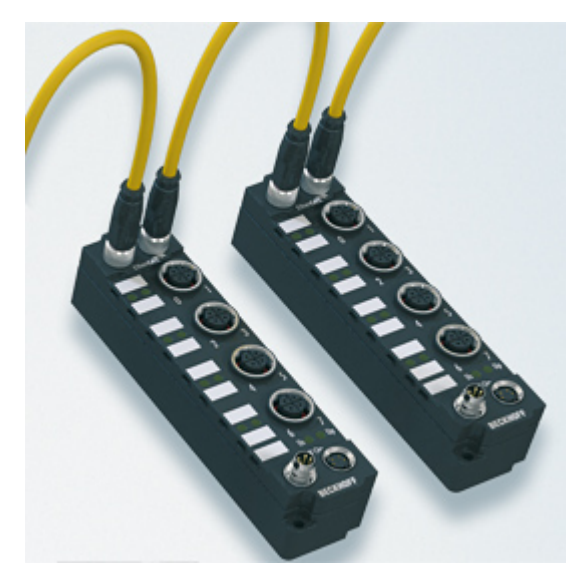

Fig. 3: EtherCAT Box with M12 connections for sensors/actuators

#### **Basic EtherCAT documentation**

You will find a detailed description of the EtherCAT system in the Basic System Documentation for EtherCAT, which is available for download from our website (www.beckhoff.com) under Downloads.

## <span id="page-9-1"></span><span id="page-9-0"></span>**3 Product overview**

## **3.1 Introduction**

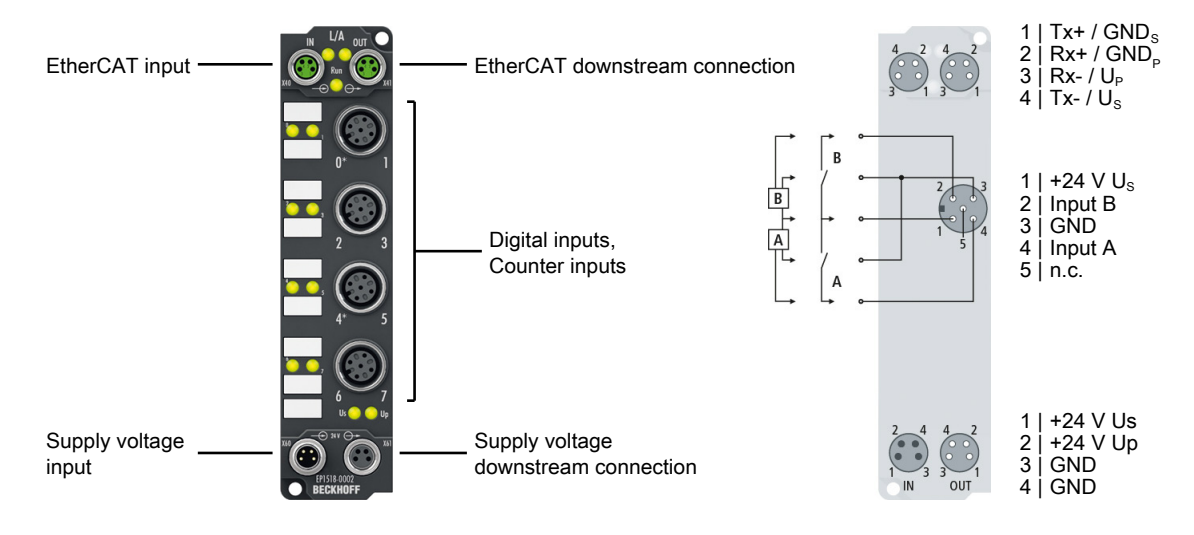

#### 8 digital inputs (24 V<sub>pc</sub>), 2 counters

The EP1518-0002 EtherCAT Box with digital inputs acquires binary control signals from the process level and transfers them, with electrical isolation, to the controller.

The signal state is indicated by means of light emitting diodes. Connection is via M12 connectors. The input filters can be set between 0 and 100 ms via EtherCAT.

Inputs 0 and 4 can be used as up/down counters (32-bit). Inputs 1 and 5 operate as GATES and inputs 2 and 6 control Up/Down.

The EP1518 has three modes of operation that can be selected via the PDOs using the Sync-Manager:

- 2 digital inputs and 2 counters (delivery state)
- 5 digital inputs and 1 counter
- 8 digital inputs

All inputs continue to be shown in the process image even in the counter operation modes. Signal acquisition takes place with the filter times set via CoE.

Irrespective of that, the counter pulses are always counted with a filter of 150 µs. Further parameters can be set via the CoE objects.

The sensors are supplied via the control voltage US in two groups of four sensors each. Any short circuits on the sensor side are detected and reported to the controller.

The load voltage Up is not used in the input module, but may optionally be connected in order to be relayed downstream.

#### **Quick links**

[Technical data \[](#page-10-0) $\blacktriangleright$  [11\]](#page-10-0) [Process image \[](#page-13-0) $\blacktriangleright$  [14\]](#page-13-0) [Dimensions \[](#page-15-2) $\blacktriangleright$  [16\]](#page-15-2) [Signal connection \[](#page-22-0)[}](#page-22-0) [23\]](#page-22-0)

## <span id="page-10-0"></span>**3.2 Technical data**

All values are typical values over the entire temperature range, unless stated otherwise.

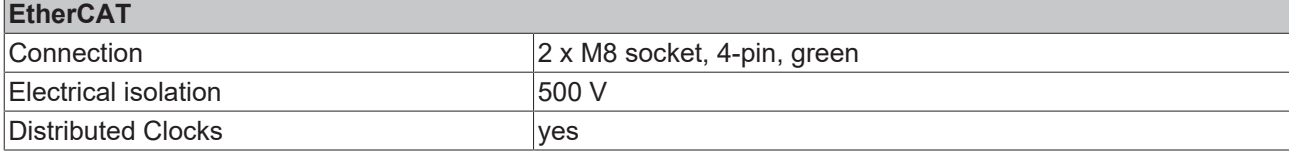

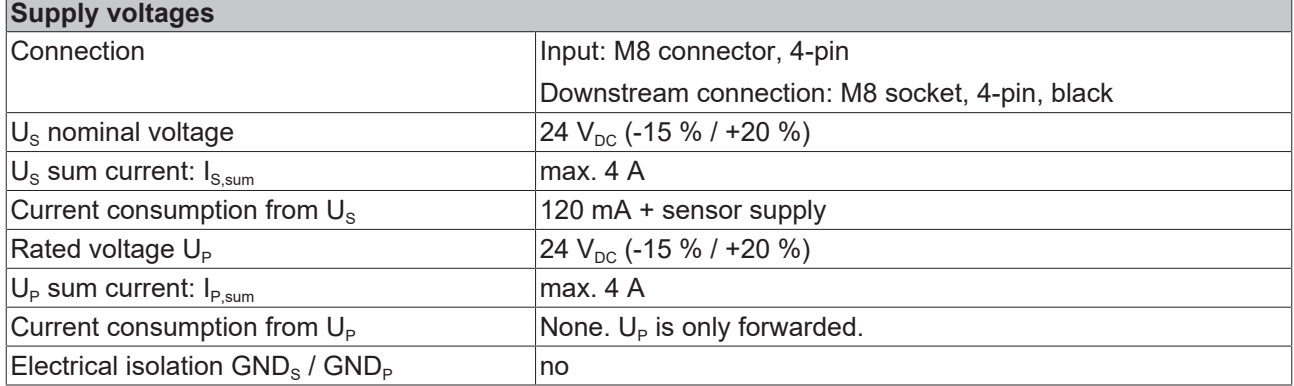

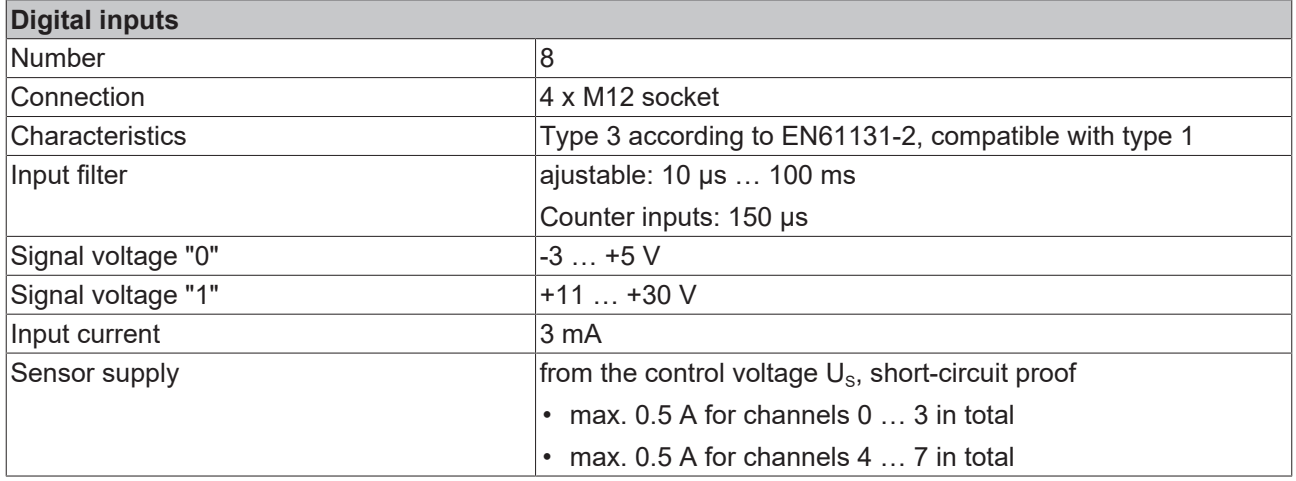

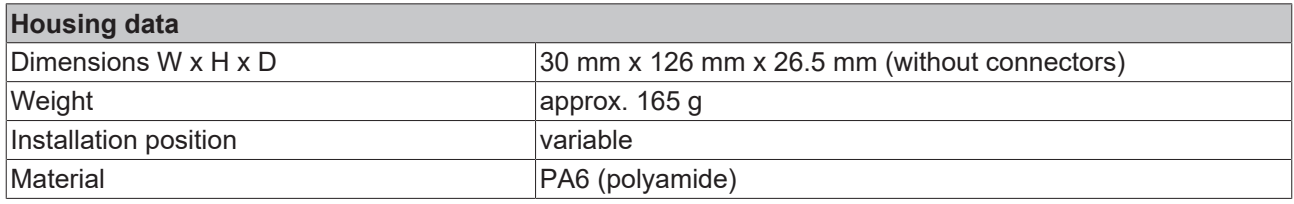

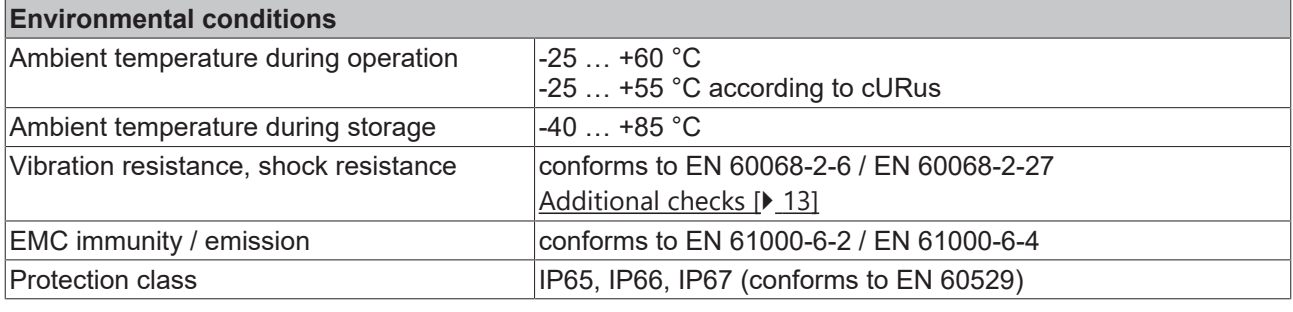

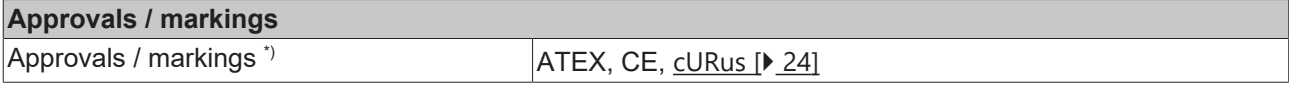

\*) Real applicable approvals/markings see type plate on the side (product marking).

#### <span id="page-12-1"></span>**Additional checks**

The boxes have been subjected to the following checks:

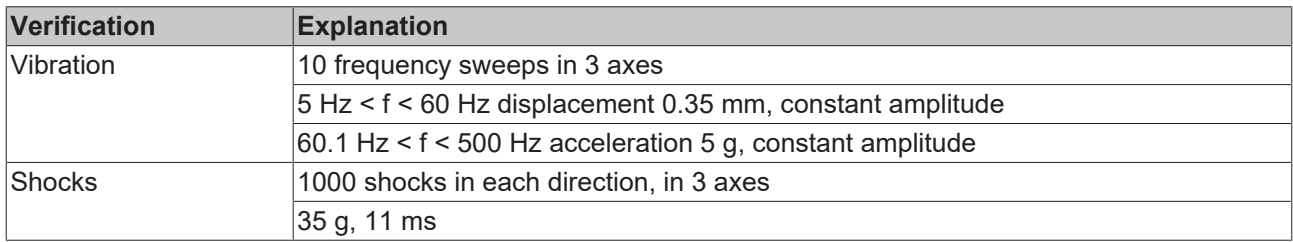

### <span id="page-12-0"></span>**3.3 Scope of supply**

Make sure that the following components are included in the scope of delivery:

- 1x EtherCAT Box EP1518-0002
- 2x protective cap for EtherCAT socket, M8, green (pre-assembled)
- 1x protective cap for supply voltage input, M8, transparent (pre-assembled)
- 1x protective cap for supply voltage output, M8, black (pre-assembled)
- 10x labels, blank (1 strip of 10)

**Pre-assembled protective caps do not ensure IP67 protection**

Protective caps are pre-assembled at the factory to protect connectors during transport. They may not be tight enough to ensure IP67 protection.

Ensure that the protective caps are correctly seated to ensure IP67 protection.

## <span id="page-13-0"></span>**3.4 Process image**

The process image depends on the selected [operation mode \[](#page-35-0) $\blacktriangleright$  [36\]](#page-35-0).

#### **Operation mode: 2 counters and 2 digital inputs (delivery state)**

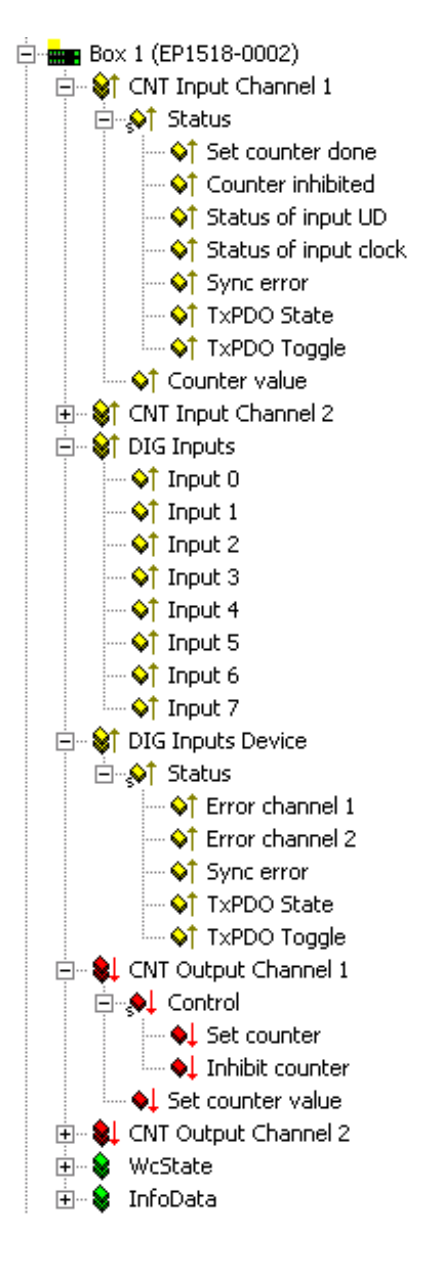

The input data of the 1st counter can be found under **CNT Input Channel 1**.

The adoption of the **Set counter** bit from **CNT Output Channel 1** is displayed with **Set counter done.**

The adoption of the **Inhibit counter** bit from **CNT Output Channel 1** is displayed with **Counter inhibited**.

**Status of input UD** shows the status of the Up/Down counter input of the 1st counter.

**Status of input clock** shows the status of the input clock input of the 1st counter.

Sync Error, TxPDO State and TxPDO Toggle are standard EtherCAT process data.

The input data of the 2nd counter can be found under **CNT Input Channel** 2. Their structure corresponds to that of the 1st counter.

**DIG Inputs** shows the states of the individual inputs irrespective of the selected operation mode.

**Error channel 1** displays a short circuit of the supply voltage Us to digital inputs 0 to 3.

**Error channel 2** displays a short circuit of the supply voltage Us to digital inputs 4 to 7.

The output data of the 1st counter can be found under **CNT Output Channel 1**.

The setting of **Set counter** activates the adoption of the **Set Counter Value** into the **Counter Value** of the 1st counter. The setting of **Inhibit Counter** disables the 1st counter. Alternatively the counter can be disabled or enabled by the physical GATE input.

The two values are XORed.

The output data of the 2nd counter can be found under **CNT Output Channel 1**. Their structure corresponds to that of the 1st counter.

#### **Operation mode: 1 counter and 5 digital inputs**

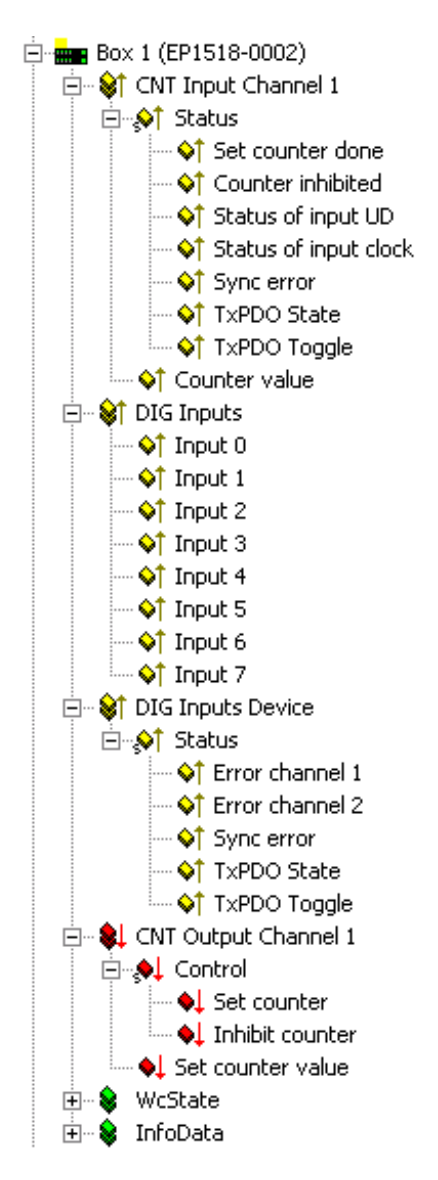

#### **Operation mode: 8 digital inputs**

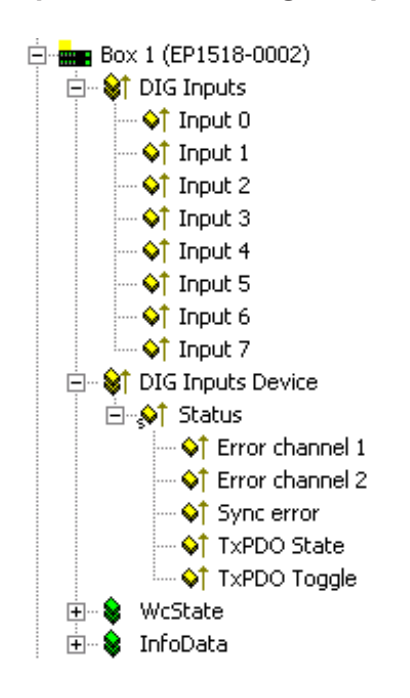

The input data of the 1st counter can be found under **CNT Input Channel 1**.

The adoption of the **Set counter** bit from **CNT Output Channel 1** is displayed with **Set counter done.**

The adoption of the **Inhibit counter** bit from **CNT Output Channel 1** is displayed with **Counter inhibited**.

**Status of input UD** shows the status of the Up/Down counter input of the 1st counter.

**Status of input clock** shows the status of the input clock input of the 1st counter.

Sync Error, TxPDO State and TxPDO Toggle are standard EtherCAT process data.

**DIG Inputs** shows the states of the individual inputs irrespective of the selected operation mode.

**Error channel 1** displays a short circuit of the supply voltage Us to digital inputs 0 to 3.

**Error channel 2** displays a short circuit of the supply voltage Us to digital inputs 4 to 7.

The output data of the 1st counter can be found under **CNT Output Channel 1**.

The setting of **Set counter** activates the adoption of the **Set Counter Value** into the **Counter Value** of the 1st counter. The setting of **Inhibit Counter** disables the 1st counter. Alternatively the counter can be disabled or enabled by the physical GATE input.

The two values are XORed.

**DIG Inputs** shows the states of the individual inputs irrespective of the selected mode.

**Error channel 1** displays a short circuit of the supply voltage Us to digital inputs 0 to 3.

**Error channel 2** displays a short circuit of the supply voltage Us to digital inputs 4 to 7.

# <span id="page-15-1"></span><span id="page-15-0"></span>**4 Installation**

## <span id="page-15-2"></span>**4.1 Mounting**

### **4.1.1 Dimensions**

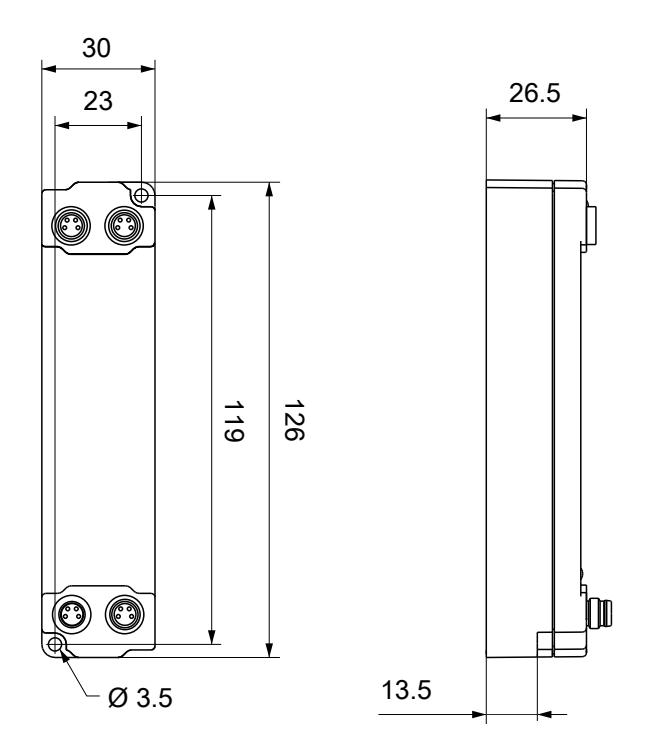

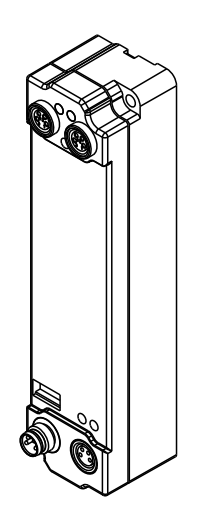

All dimensions are given in millimeters. The drawing is not true to scale.

#### **Housing features**

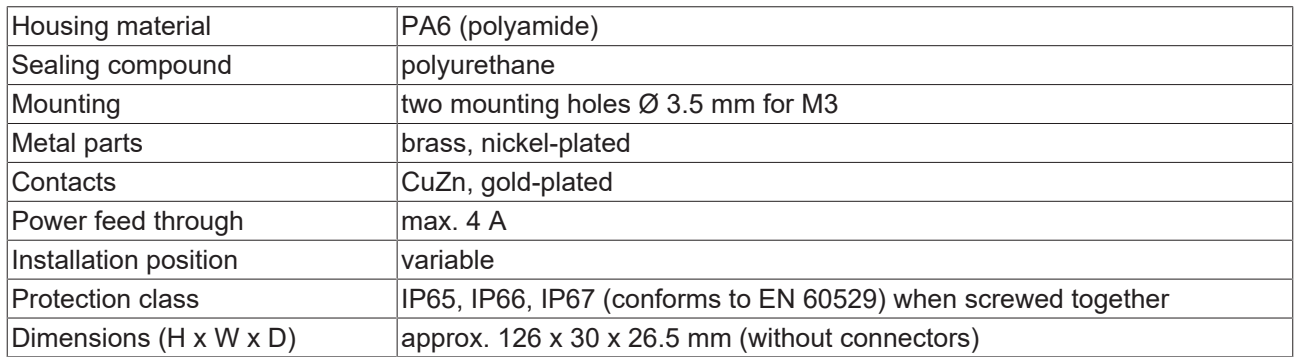

## **BECKHOFF**

### <span id="page-16-0"></span>**4.1.2 Fixing**

*NOTE*

#### **Dirt during assembly**

Dirty connectors can lead to malfunctions. Protection class IP67 can only be guaranteed if all cables and connectors are connected.

• Protect the plug connectors against dirt during the assembly.

<span id="page-16-1"></span>Mount the module with two M3 screws on the mounting holes in the corners of the module. The mounting holes have no thread.

### **4.1.3 Tightening torques for plug connectors**

Screw connectors tight with a torque wrench. (e.g. ZB8801 from Beckhoff)

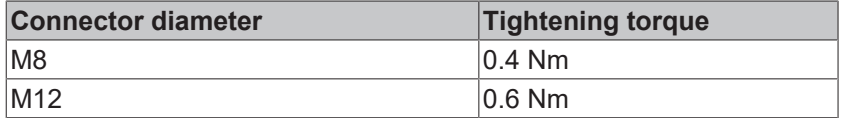

## <span id="page-17-1"></span><span id="page-17-0"></span>**4.2 Connection**

### **4.2.1 EtherCAT**

#### **4.2.1.1 Connectors**

*NOTE*

#### **Risk of confusion: supply voltages and EtherCAT**

Defect possible through incorrect insertion.

• Observe the color coding of the connectors: black: Supply voltages green: EtherCAT

EtherCAT Box Modules have two green M8 sockets for the incoming and downstream EtherCAT connections.

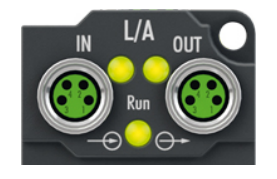

#### **Connection**

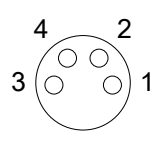

#### Fig. 4: M8 socket

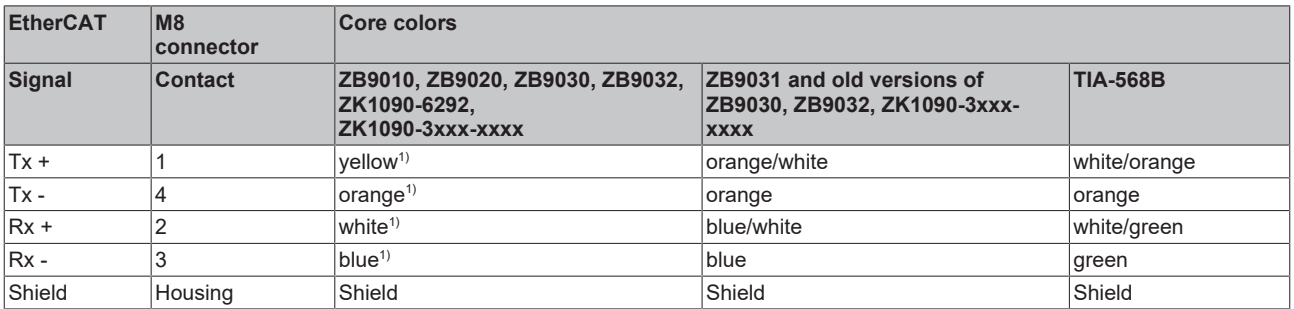

 $1)$  Core colors according to EN 61918

#### **Adaptation of core colors for cables ZB9030, ZB9032 and ZK1090-3xxxx-xxxx**

For standardization, the core colors of the ZB9030, ZB9032 and ZK1090-3xxx-xxxx cables have been changed to the EN61918 core colors: yellow, orange, white, blue. So there are different color codes in circulation. The electrical properties of the cables have been retained when the core colors were changed.

#### **4.2.1.2 Status LEDs**

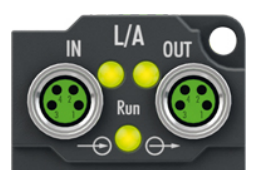

#### **L/A (Link/Act)**

A green LED labelled "L/A" is located next to each EtherCAT socket. The LED indicates the communication state of the respective socket:

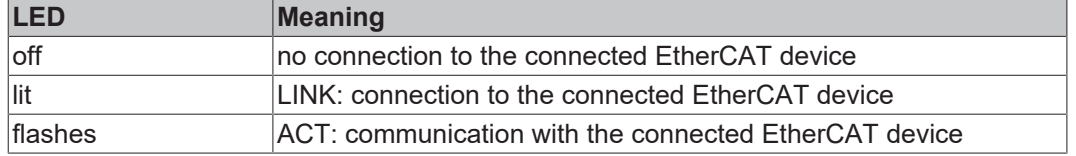

#### **Run**

Each EtherCAT slave has a green LED labelled "Run". The LED signals the status of the slave in the EtherCAT network:

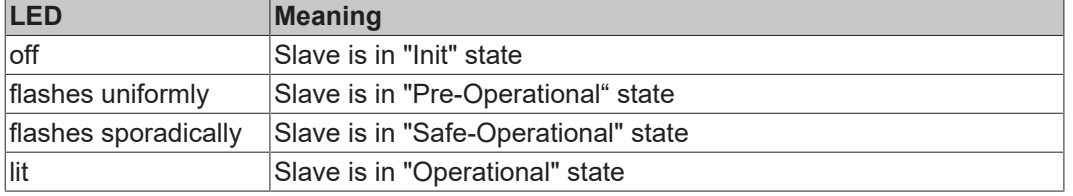

[Description of the EtherCAT slave states](https://infosys.beckhoff.com/content/1033/ethercatsystem/1036980875.html?id=8582353789396071752)

#### **4.2.1.3 Cables**

For connecting EtherCAT devices only shielded Ethernet cables that meet the requirements of at least category 5 (CAT5) according to EN 50173 or ISO/IEC 11801 should be used.

EtherCAT uses four wires for signal transmission.

Thanks to automatic line detection ("Auto MDI-X"), both symmetrical (1:1) or cross-over cables can be used between Beckhoff EtherCAT.

[Detailed recommendations for the cabling of EtherCAT devices](https://infosys.beckhoff.com/content/1033/ethernetcabling/index.html?id=1661412216745722148)

### <span id="page-19-0"></span>**4.2.2 Supply voltages**

#### **WARNING**

#### **Power supply from SELV/PELV power supply unit!**

SELV/PELV circuits (Safety Extra Low Voltage, Protective Extra Low Voltage) according to IEC 61010-2-201 must be used to supply this device.

Notes:

- SELV/PELV circuits may give rise to further requirements from standards such as IEC 60204-1 et al, for example with regard to cable spacing and insulation.
- A SELV (Safety Extra Low Voltage) supply provides safe electrical isolation and limitation of the voltage without a connection to the protective conductor. a PELV (Protective Extra Low Voltage) supply also requires a safe connection to the protective conduc-

tor.

#### **CAUTION**

#### **Observe the UL requirements**

• When operating under UL conditions, observe the warnings in the chapter [UL Requirements \[](#page-23-1) $\blacktriangleright$  [24\]](#page-23-1).

The EtherCAT Box has one input for two supply voltages:

• Control voltage U<sub>S</sub>

The following sub-functions are supplied from the control voltage  $U_s$ :

- the fieldbus
- the processor logic
- typically the inputs and the sensors if the EtherCAT Box has inputs.
- Peripheral voltage U<sub>p</sub>

For EtherCAT Box modules with digital outputs the digital outputs are typically supplied from the peripheral voltage  $U_P$ .  $U_P$  can be supplied separately. If  $U_P$  is switched off, the fieldbus function, the function of the inputs and the supply of the sensors are maintained.

The exact assignment of  $U_s$  and  $U_p$  can be found in the pin assignment of the I/O connections.

#### **Redirection of the supply voltages**

The power IN and OUT connections are bridged in the module. Hence, the supply voltages  $U_s$  and  $U_p$  can be passed from EtherCAT Box to EtherCAT Box in a simple manner.

#### *NOTE*

#### **Note the maximum current!**

Ensure that the permitted current for the connectors is not exceeded when routing the supply voltages  $U_s$ and  $U_{\rm e}$ :

 M8 connector: max. 4 A 7/8" connector: max 16 A

#### *NOTE*

Unintentional cancellation of the electrical isolation of GND<sub>s</sub> and GND<sub>P</sub> possible.

In some types of EtherCAT Box modules the ground potentials  $GND<sub>s</sub>$  and  $GND<sub>p</sub>$  are connected.

• If several EtherCAT Box modules are supplied with the same electrically isolated voltages, check whether there is an EtherCAT Box among them in which the ground potentials are connected.

## **BECKHOFF**

### **4.2.2.1 Connectors**

#### *NOTE*

#### **Risk of confusion: supply voltages and EtherCAT**

Defect possible through incorrect insertion.

• Observe the color coding of the connectors: black: Supply voltages green: EtherCAT

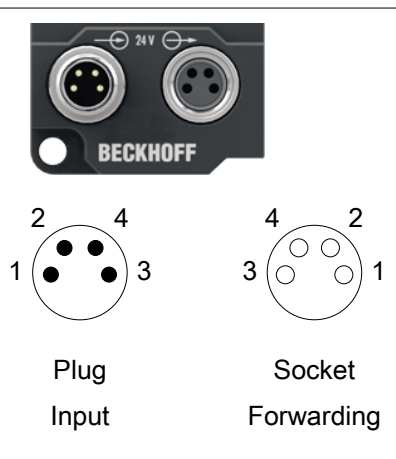

#### Fig. 5: M8 connector

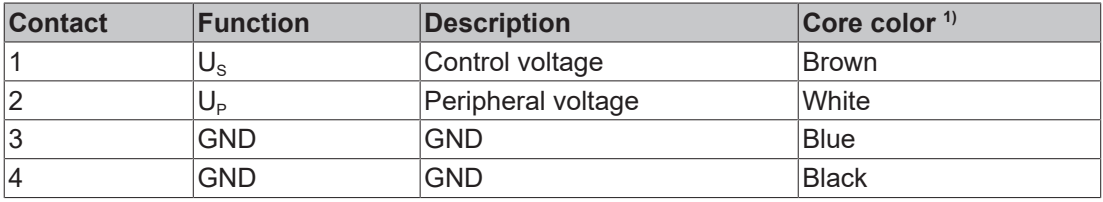

<sup>1)</sup> The core colors apply to cables of the type: Beckhoff ZK2020-3xxx-xxxx

#### **4.2.2.2 Status LEDs**

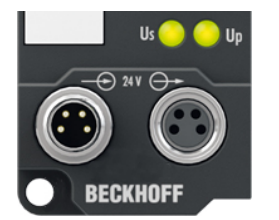

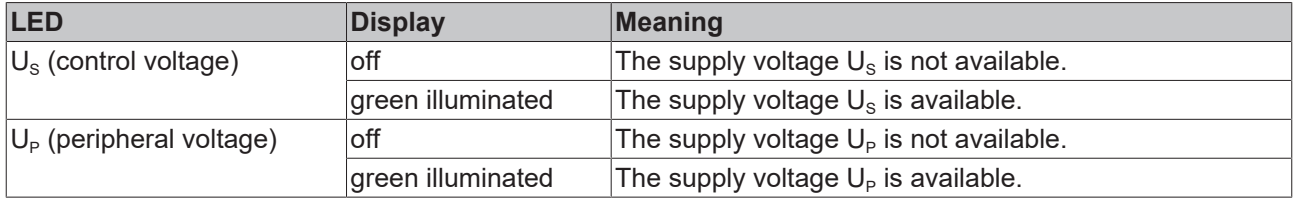

### **4.2.2.3 Conductor losses**

Take into account the voltage drop on the supply line when planning a system. Avoid the voltage drop being so high that the supply voltage at the box lies below the minimum nominal voltage. Variations in the voltage of the power supply unit must also be taken into account.

#### **Voltage drop on the supply line**

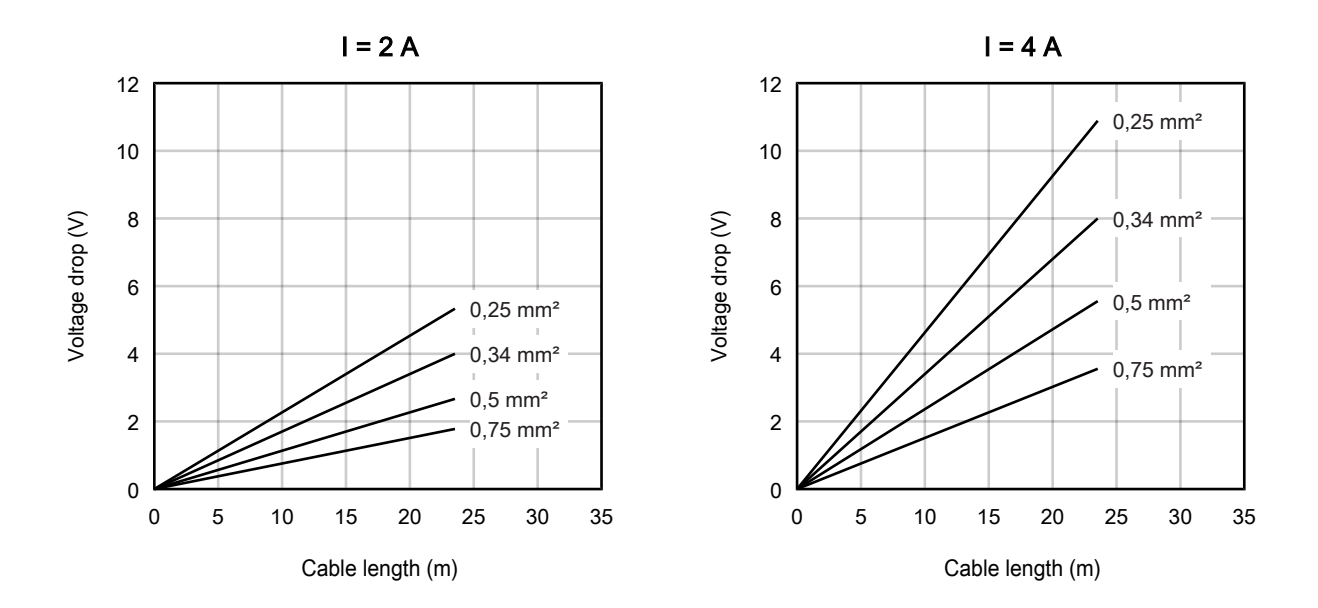

## <span id="page-22-0"></span>**4.2.3 Signal connection**

#### **Pin assignment**

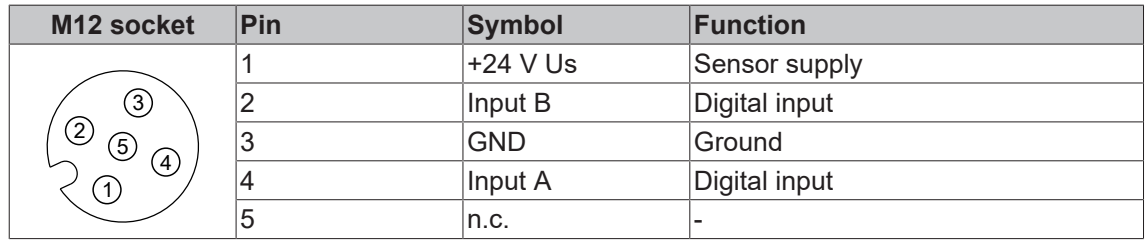

Use the sensor supply at pin 1 as supply voltage for connected sensors. [Specifications \[](#page-10-0) $\blacktriangleright$  [11\]](#page-10-0).

#### **Connection examples**

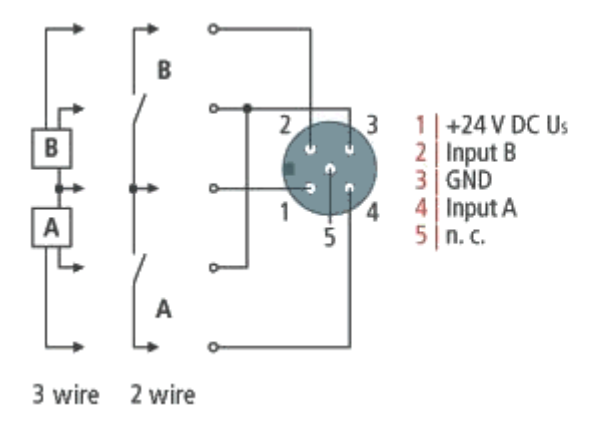

#### **Status LEDs**

Each M12 socket has two green LEDs. An LED lights up when a high level is detected at the respective input.

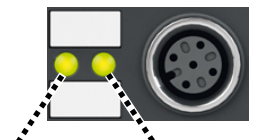

Input A Input B

## <span id="page-23-0"></span>**4.3 UL Requirements**

<span id="page-23-1"></span>The installation of the EtherCAT Box Modules certified by UL has to meet the following requirements.

#### **Supply voltage**

#### **CAUTION**

#### **CAUTION!**

This UL requirements are valid for all supply voltages of all marked EtherCAT Box Modules! For the compliance of the UL requirements the EtherCAT Box Modules should only be supplied

- by a 24  $V_{DC}$  supply voltage, supplied by an isolating source and protected by means of a fuse (in accordance with UL248), rated maximum 4 Amp, or
- by a 24 V<sub>DC</sub> power source, that has to satisfy *NEC class 2*. A *NEC class 2* power supply shall not be connected in series or parallel with another (class 2) power source!

#### **CAUTION**

#### **CAUTION!**

To meet the UL requirements, the EtherCAT Box Modules must not be connected to unlimited power sources!

#### **Networks**

 **CAUTION**

#### **CAUTION!**

To meet the UL requirements, EtherCAT Box Modules must not be connected to telecommunication networks!

#### **Ambient temperature range**

 **CAUTION**

#### **CAUTION!**

To meet the UL requirements, EtherCAT Box Modules has to be operated only at an ambient temperature range of -25 °C to +55 °C!

#### **Marking for UL**

All EtherCAT Box Modules certified by UL (Underwriters Laboratories) are marked with the following label.

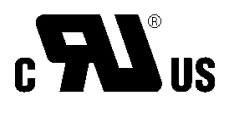

Fig. 6: UL label

## <span id="page-24-1"></span><span id="page-24-0"></span>**4.4 ATEX notes**

### **4.4.1 ATEX - Special conditions**

#### **WARNING**

**Observe the special conditions for the intended use of EtherCAT Box modules in potentially explosive areas – directive 94/9/EU.**

- The certified components are to be installed with a [BG2000-0000 or BG2000-0010 protection enclosure](#page-25-0) [\[](#page-25-0)[}](#page-25-0) [26\]](#page-25-0) that guarantees a protection against mechanical hazards!
- If the temperatures during rated operation are higher than 70°C at the feed-in points of cables, lines or pipes, or higher than 80°C at the wire branching points, then cables must be selected whose temperature data correspond to the actual measured temperature values!
- Observe the permissible ambient temperature range of 0 to 55°C for the use of EtherCAT Box modules in potentially explosive areas!
- Measures must be taken to protect against the rated operating voltage being exceeded by more than 40% due to short-term interference voltages!
- The connections of the certified components may only be connected or disconnected if the supply voltage has been switched off or if a non-explosive atmosphere is ensured!

#### **Standards**

The fundamental health and safety requirements are fulfilled by compliance with the following standards:

- EN 60079-0: 2006
- EN 60079-15: 2005

#### **Marking**

The EtherCAT Box modules certified for potentially explosive areas bear the following marking:

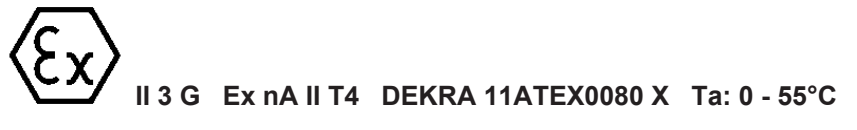

or

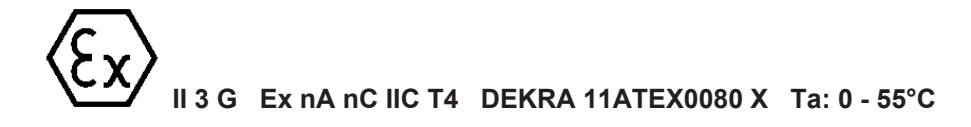

#### **Batch number (D number)**

The EtherCAT Box modules bear a batch number (D number) that is structured as follows:

D: WW YY FF HH

WW - week of production (calendar week) YY - year of production FF - firmware version

HH - hardware version

Example with batch number 29 10 02 01:

- 29 week of production 29
- 10 year of production 2010
- 02 firmware version 02
- 01 hardware version 01

## **RECKHOFF**

### <span id="page-25-0"></span>**4.4.2 BG2000 - EtherCAT Box protection enclosures**

#### **WARNING**

#### **Risk of electric shock and damage of device!**

Bring the EtherCAT system into a safe, powered down state before starting installation, disassembly or wiring of the modules!

#### **ATEX**

#### **WARNING**

#### **Mount a protection enclosure!**

To fulfill the [special conditions according to ATEX \[](#page-24-1) $\triangleright$  [25\]](#page-24-1), a BG2000-0000 or BG2000-0010 protection enclosure has to be mounted over the EtherCAT Box.

#### **Installation**

Put the cables for EtherCAT, power supply and sensors/actuators through the hole of the protection enclosure.

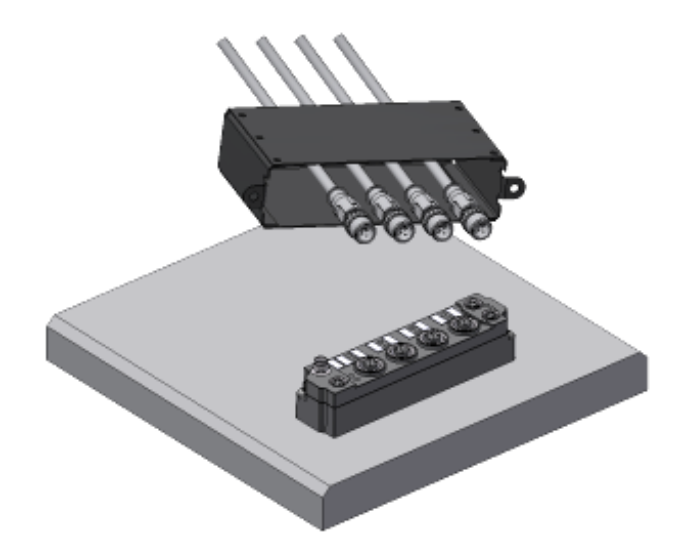

Fig. 7: BG2000 - putting the cables

Fix the wires for EtherCAT, power supply and sensors/actuators to the EtherCAT Box.

## **BECKHOFF**

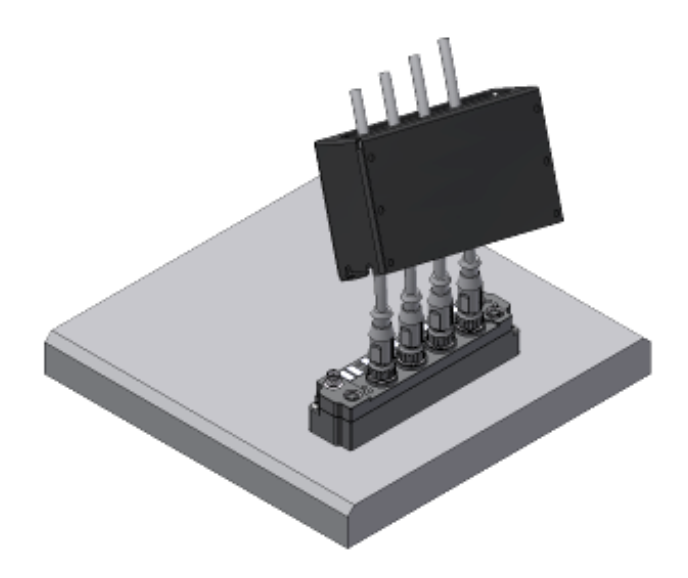

Fig. 8: BG2000 - fixing the cables

Mount the protection enclosure over the EtherCAT Box.

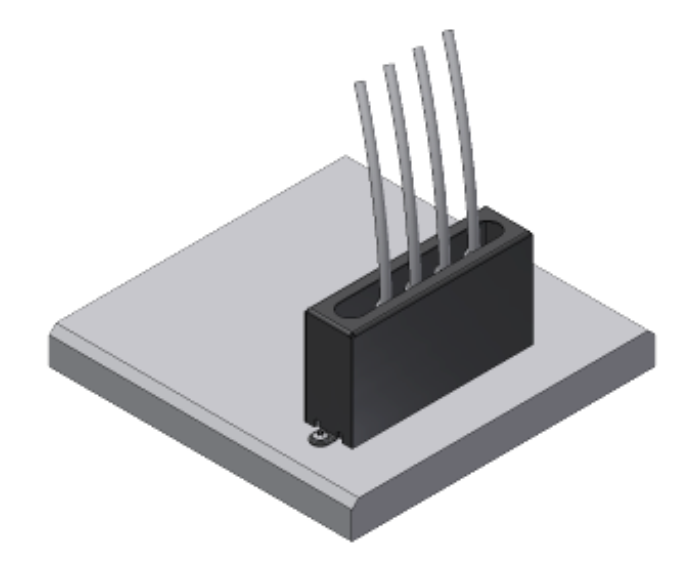

<span id="page-26-0"></span>Fig. 9: BG2000 - mounting the protection enclosure

### **4.4.3 ATEX Documentation**

**Notes about operation of EtherCAT Box Modules (EPxxxx-xxxx) in potentially explosive areas (ATEX)**

Pay also attention to the continuative documentationNotes about operation of EtherCAT Box Modules (EPxxxx-xxxx) in potentially explosive areas (ATEX) that is available in the download area of the Beckhoff homepage http:\\www.beckhoff.com!

 $\bullet$ 

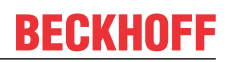

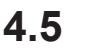

## <span id="page-27-0"></span>**4.5 Disposal**

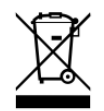

Products marked with a crossed-out wheeled bin shall not be discarded with the normal waste stream. The device is considered as waste electrical and electronic equipment. The national regulations for the disposal of waste electrical and electronic equipment must be observed.

## <span id="page-28-1"></span><span id="page-28-0"></span>**5 Commissioning and configuration**

## **5.1 Integrating into a TwinCAT project**

The procedure for integration in a TwinCAT project is described in these [Quick start guide](https://download.beckhoff.com/download/document/io/ethercat-box/EpIoConfigurationDe.pdf).

## <span id="page-29-0"></span>**5.2 Distributed Clocks (DC)**

#### **EtherCAT System Documentation**

A basic introduction to the topic of EtherCAT and Distributed Clocks is available in the [Download](http://www.beckhoff.de/german/download/ethercat.htm) area on the Beckhoff homepage: [EtherCAT System Documentation.](http://www.beckhoff.de/german/download/ethercat.htm)

The Box supports the distributed clocks functionality. In order for the Box to provide the current counter reading before the arrival of the querying EtherCAT datagram in the specified process data, a corresponding signal must be generated cyclically in the Box. This signal can be triggered in the Box by two events: the SyncManager (SM) and the distributed clock (DC). Under operation mode selection the following options are available (see Fig. *"DC" (Disributed Clocks) tab*)

#### • **SM-synchron**

The SyncManager event occurs when an EtherCAT frame successfully exchanges process data with the Box. Frame-triggered, the current counter value is thus cyclically determined, but with the low temporal jitter of the Ethernet frame.

#### • **DC-synchron**

In DC operation mode determination of the counter value is triggered cyclically at constant intervals through the integrated DC unit, synchronous with the bus cycle as standard. More uniform polling offers higher-quality position data for a higher-level control algorithm, for example. The trigger for the counter reading is the SYNC0 signal.

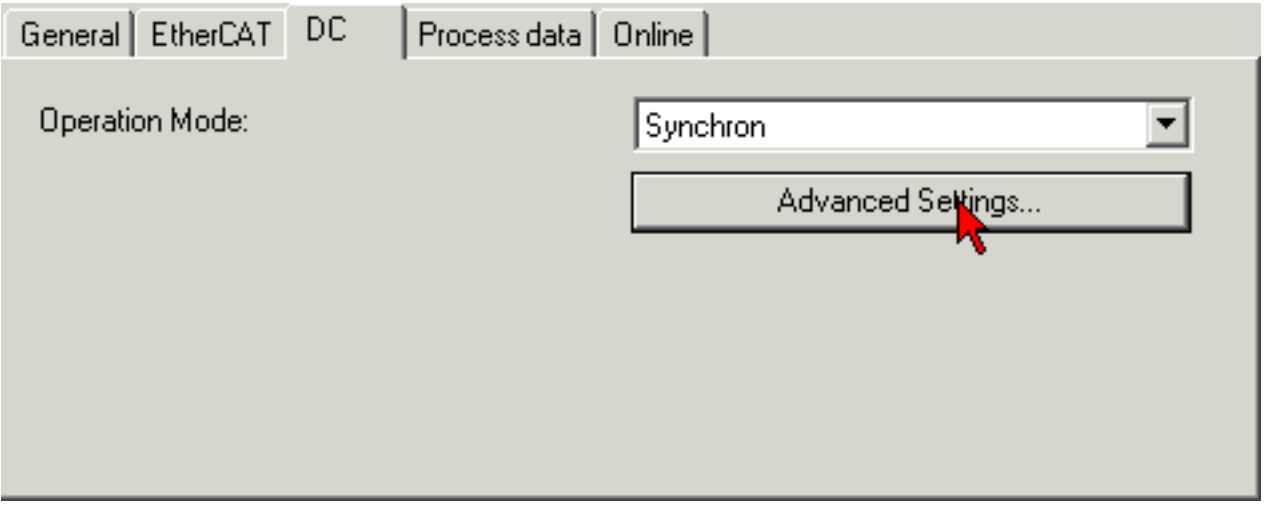

Fig. 10: DC tab (Distributed Clocks)

When *DC-Synchron* operation mode is activated TwinCAT selects settings that ensure reliable operation of the Box with current position data. This means that determination of the current counter value is triggered by the SYNC0 signal at highly constant intervals and in good time (i.e. with an adequate safety buffer) before retrieving EtherCAT datagram is started.

If necessary, the SYNC0 signal can be shifted along the time axis to the right/later or left/earlier in associated dialogs by specifying a user-defined shift time, see Fig. *Advanced Distributed Clock (DC) settings*.

- A right-shift (positive shift value) will delay the counter value query, which means the position value becomes more current from the PLC perspective. However, this increases the risk that the position determination may not be finished in time before the arrival of EtherCAT frame, so that no current position value is available in this cycle.
- A left-shift (negative shift value) means the counter value will be queried earlier, resulting in older position values, with an associated increase in the safety buffer before the arrival of the EtherCAT datagram. This setting may be useful in systems with high real-time jitter, if no Industrial PCs from Beckhoff are used for control purposes, for example.

#### *NOTE*

#### **Risk of device damage**

The mentioned notes and information should be used advisedly.

The EtherCAT master automatically allocates SYNC0 and SYNC1 settings that support reliable and timely process data acquisition.

User intervention at this point may lead to undesired behavior.

If these settings are changed in the System Manager, no plausibility checks are carried out on the software side. Correct function cannot be guaranteed for all conceivable setting options.

#### **Default setting**

The cyclic reading of the inputs is triggered by the SYNC0 pulse (interrupt) of the DC in the EtherCAT Box. The EtherCAT master sets the *Sync Unit Cycle* time value to the PLC cycle time and therefore the EtherCAT cycle time as standard. See Fig. *Advanced Distributed Clock (DC) settings*: 4000 µs = 4 ms, as TwinCAT is in configuration mode.

#### **DC settings**

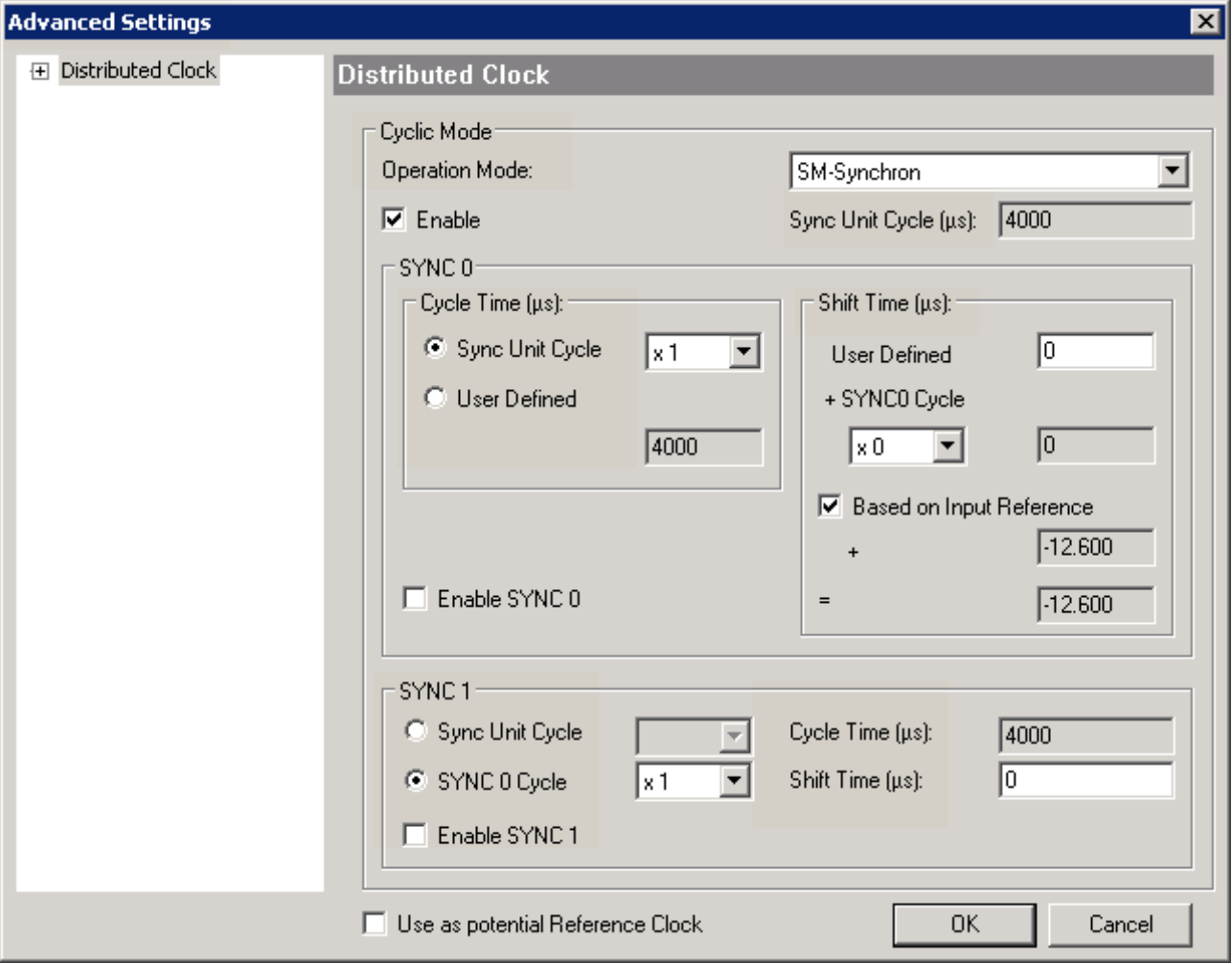

Fig. 11: Advanced settings for Distributed Clocks (DC)

#### **SYNC0**

Sync Unit cycle: a multiple of the bus cycle time. The counter value is periodically determined at this interval  $(in us).$ 

#### **User defined**

Any number up to  $2^{32}$  ns, or about 4.3 seconds. Use of decimal points is allowed.

#### **Shift Time**

The Shift Time can be used to shift the SYNC0 pulse for this EtherCAT Box relative to other EtherCAT devices and the global SYNC pulse in nanosecond steps. If the inputs of several Boxes are read simultaneously, the same value must be entered here.

#### **Based on input reference**

If this option is activated an additional Input Shift is added to the configurable terminal-specific SYNC0 shift (user defined). This value is calculated and made available by the EtherCAT master (SysMan/Device EtherCAT/Tab EtherCAT/Advanced Settings/Distributed Clocks/Input Shift Time). As a result, *all* input terminals in the system (EL1xxx, EL3xxx, EP1xxx, EP3xxx, EPP1xxx, EPP3xxx) read in their inputs as shortly as possible before the EtherCAT frame is fetched, so that controller can be supplied with input data that is as current as possible.

#### **Enable SYNC0**

Automatically activated in *DC-synchron* operation mode.

#### **SYNC1**

Additional SYNC pulse, derived from SYNC0 or from the DC itself.

#### **DC settings for EtherCAT master**

Higher-level distributed clock parameters can be modified under advanced settings for the EtherCAT master. Refer also to the basic introduction to the topic of EtherCAT and Distributed Clocks; download: the [Distributed Clocks system description](http://www.beckhoff.de/german/download/ethercat.htm).

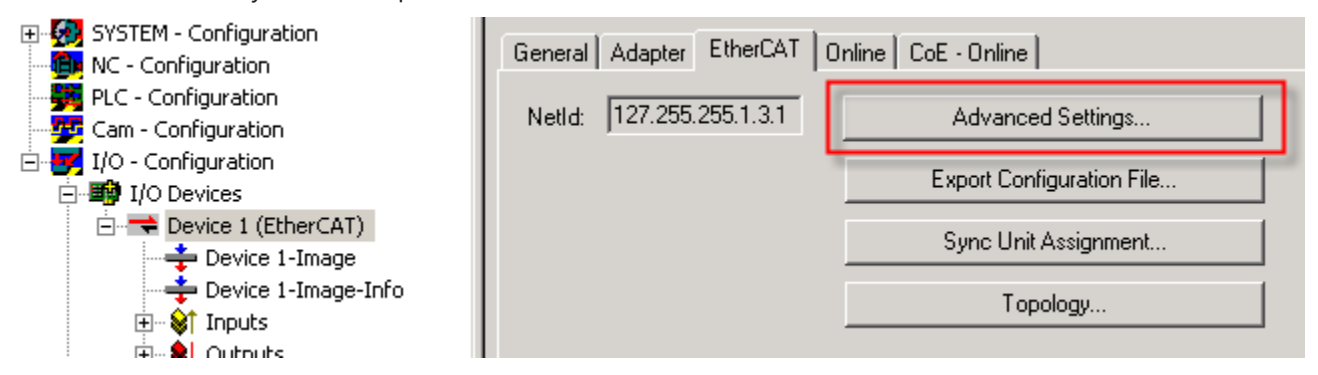

<span id="page-31-0"></span>Fig. 12: EtherCAT Master, EtherCAT tab, Advanced Settings

### **5.3 Distributed Clocks and EP1518**

#### **Digital inputs and Distributed Clocks**

If the Distributed Clock of the EP1518 is activated, the digital inputs are read in without the set filter promptly before the arrival of the querying EtherCAT datagram.

## <span id="page-32-1"></span><span id="page-32-0"></span>**5.4 Configuration**

### **5.4.1 Basic Function Principles**

The EP1518-0002 has 8 digital inputs. Of these, inputs 0, 1 and 2 as well as 4, 5 and 6 can each be used for one counter. The states of the individual inputs are always illustrated in the process image, irrespective of their use.

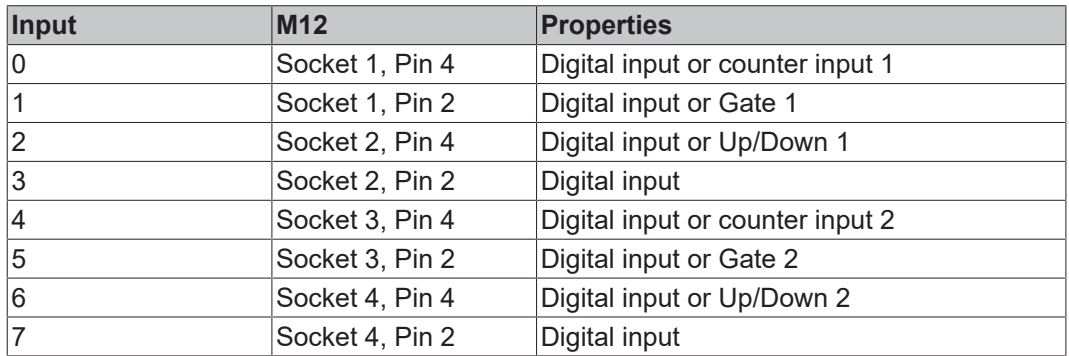

#### **Operation modes**

Three [operation modes \[](#page-35-0) $\triangleright$  [36\]](#page-35-0) are available. The setting takes place by selecting the PDOs in the Sync-Manager:

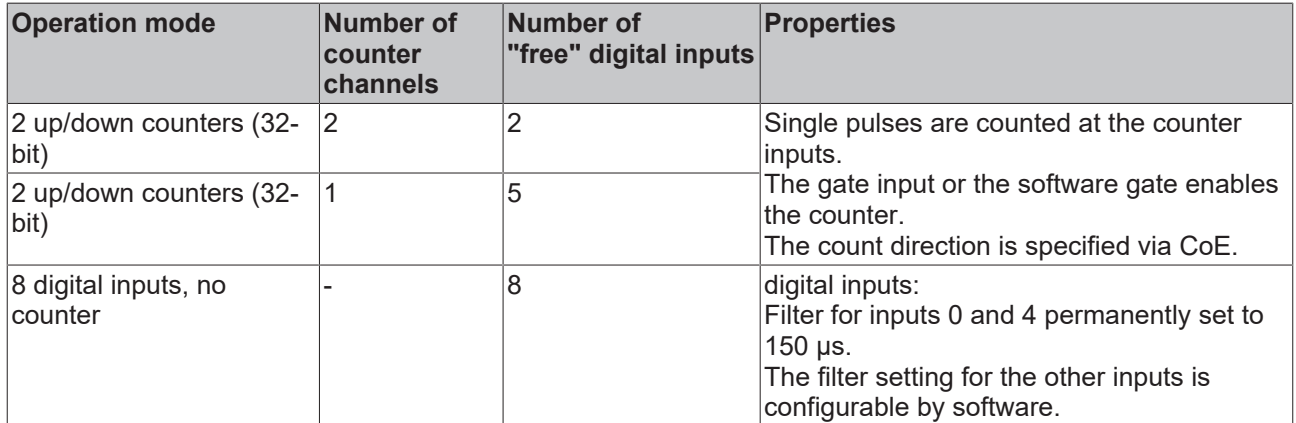

The GATE and Up/Down inputs can be converted to standard inputs.

#### **Counting mode**

The following settings for GATE and Up/Down can be combined and apply independently to each counter.

#### **Counting mode with standard setting (up counter)**

In the delivery state the Counter Value is incremented on each rising edge. The count direction is up.

The counter is disabled by applying a high level to the GATE input or by setting the *Inhibit Counters* bit.

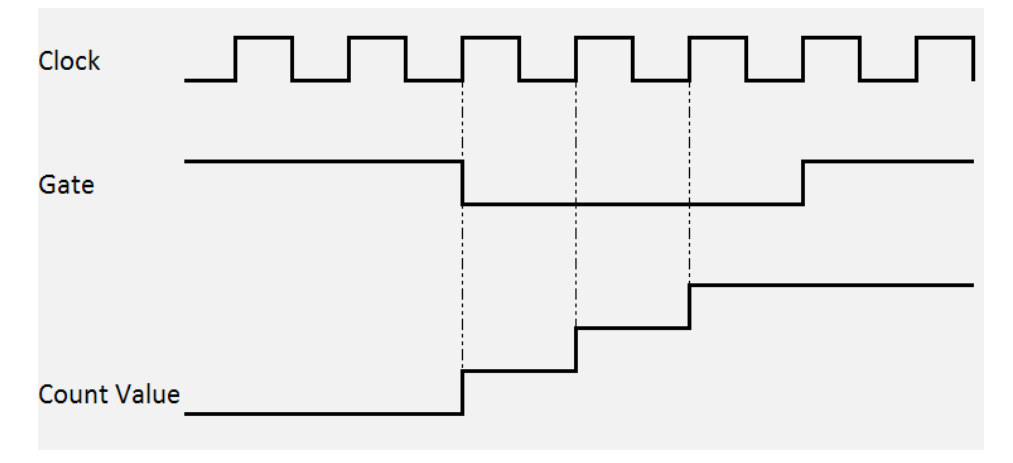

Fig. 13: Counting mode with standard setting

#### **Counting mode with reversed count direction (down counter)**

The count direction is changed by applying a high level to the Up/Down input or by setting the CoE object 0x80x0:04 *Count down.* The count direction is down.

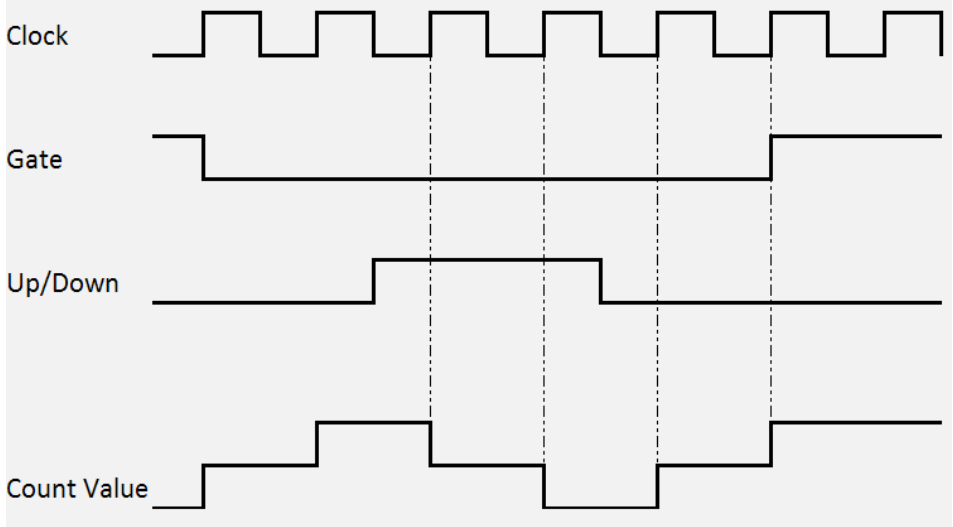

Fig. 14: Counting mode with reversed counting direction

#### **Counting mode with inverted (negated) GATE input**

In the default setting the counter is disabled by applying a high level to the GATE input or by setting the *Inhibit Counters* bit

Setting the CoE object 0x80x0:05 *Enable input gate* activates the counter if GATE is set and deactivates it if GATE is not set.

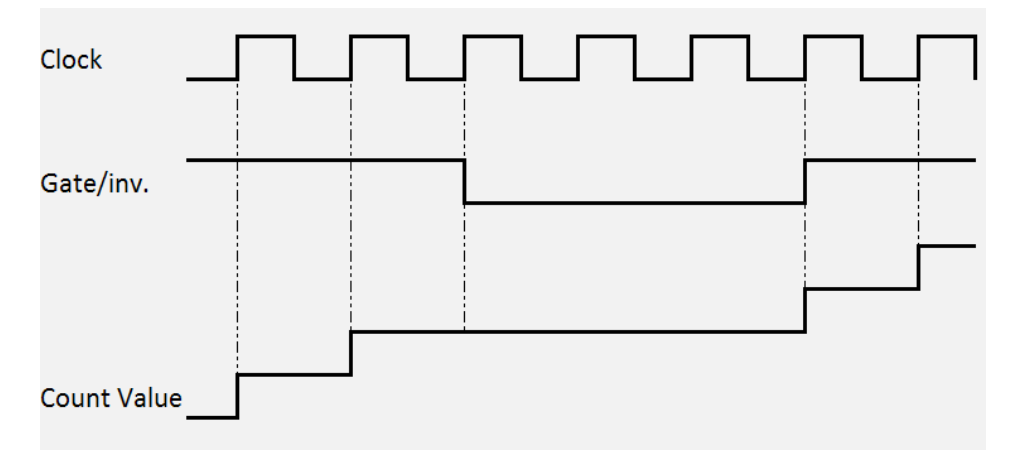

Fig. 15: Counting mode with inverted GATE input

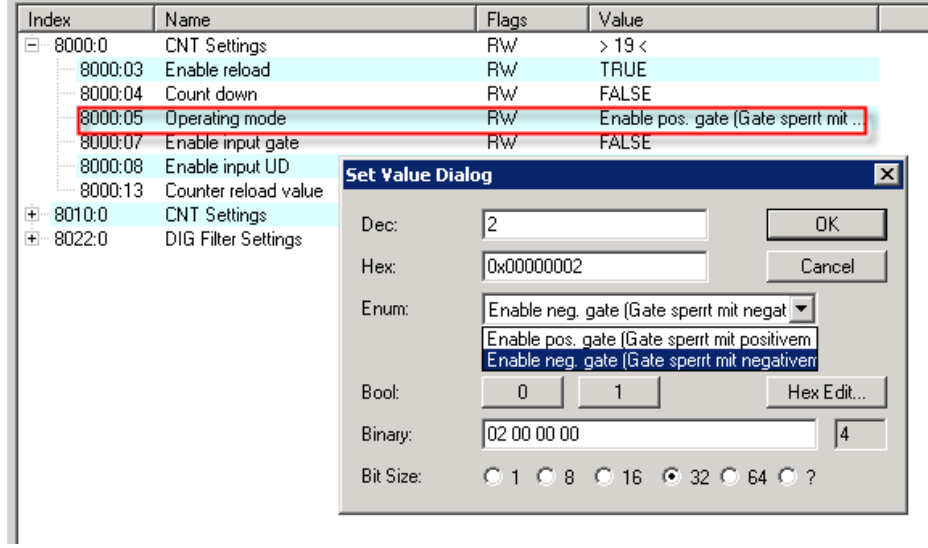

Fig. 16: CoE for inverting the GATE input

### <span id="page-35-0"></span>**5.4.2 Operation modes**

#### **Operation mode selection**

There are three operation modes to choose from:

- [Two up/down counters \[](#page-36-0) $\blacktriangleright$  [37\]](#page-36-0)(delivery state)
- [One up/down counter \[](#page-37-0) $\triangleright$  [38\]](#page-37-0)
- [8 digital inputs \[](#page-38-0) $\triangleright$  [39\]](#page-38-0)

The setting takes place by selecting the PDOs in the Sync-Manager:

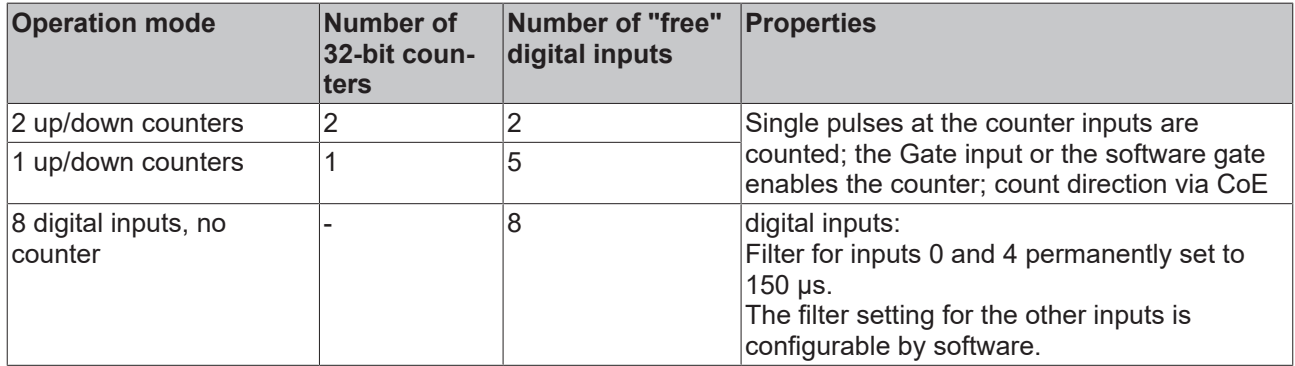

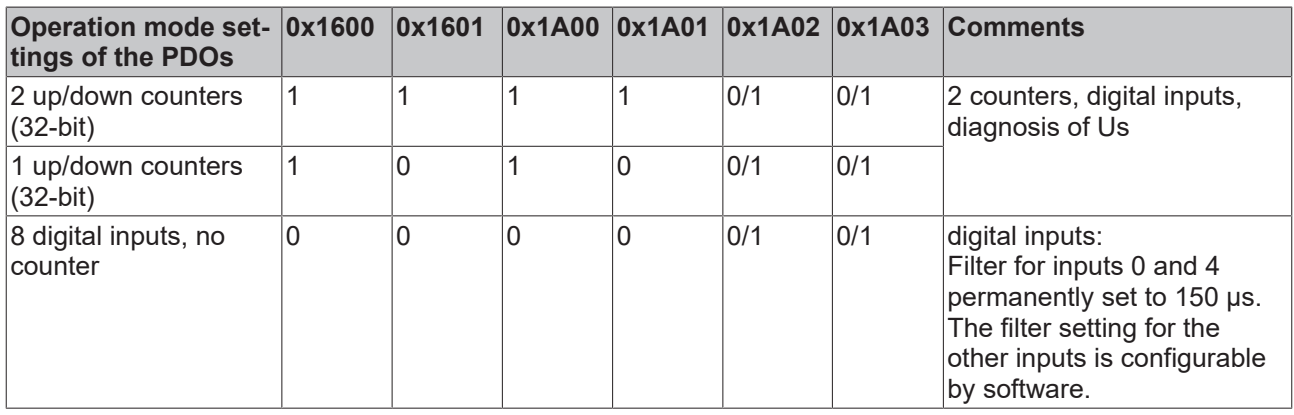

The module parameters are set in the CoE objects 0x8000:0 for counter 1, 0x8010:0 for counter 2 and 0x8022:0 for the digital inputs. (integrate links)

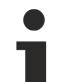

#### **The second counter is always active internally**

Internally the second counter is always active, so that when switching from one 32-bit counter to two 32-bit counters the previous incoming pulses were counted in the second counter and saved in the Counter Value.

#### <span id="page-36-0"></span>**Two up/down counters**

This is the operation mode in the factory setting.

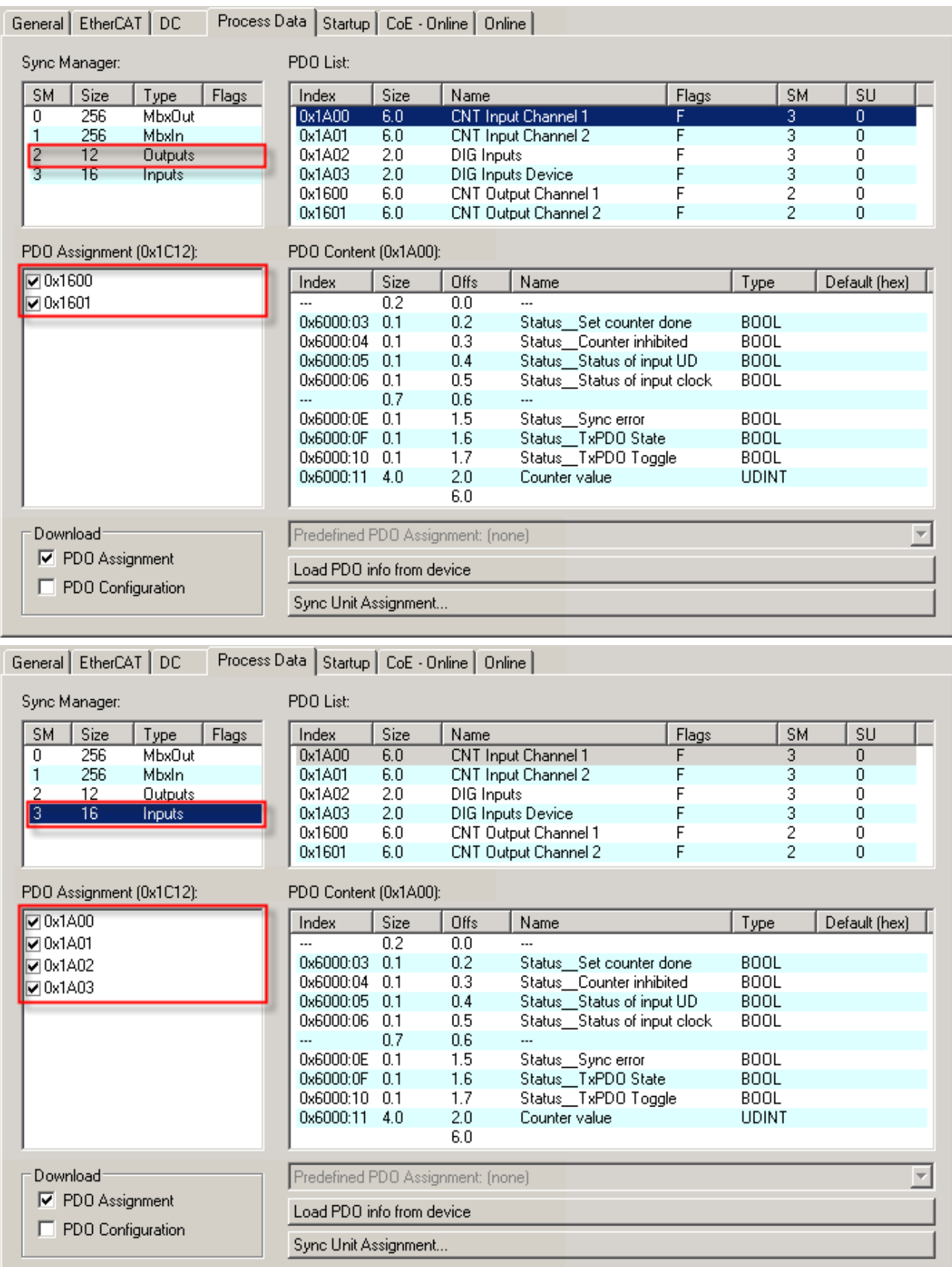

The PDOs  $0x1600$  [ $\blacktriangleright$  [49\]](#page-48-0),  $0x1601$  [ $\blacktriangleright$  [50\]](#page-49-2) as well as  $0x1A00$  [ $\blacktriangleright$  50],  $0x1A01$  [ $\blacktriangleright$  50],  $0x1A02$  [ $\blacktriangleright$  [51\]](#page-50-0) and  $0x1A03$  [ $\blacktriangleright$  [51\]](#page-50-1) are activated. The meaning of the individual objects is explained in the object description.

#### <span id="page-37-0"></span>**One up/down counter**

This mode can be set as follows:

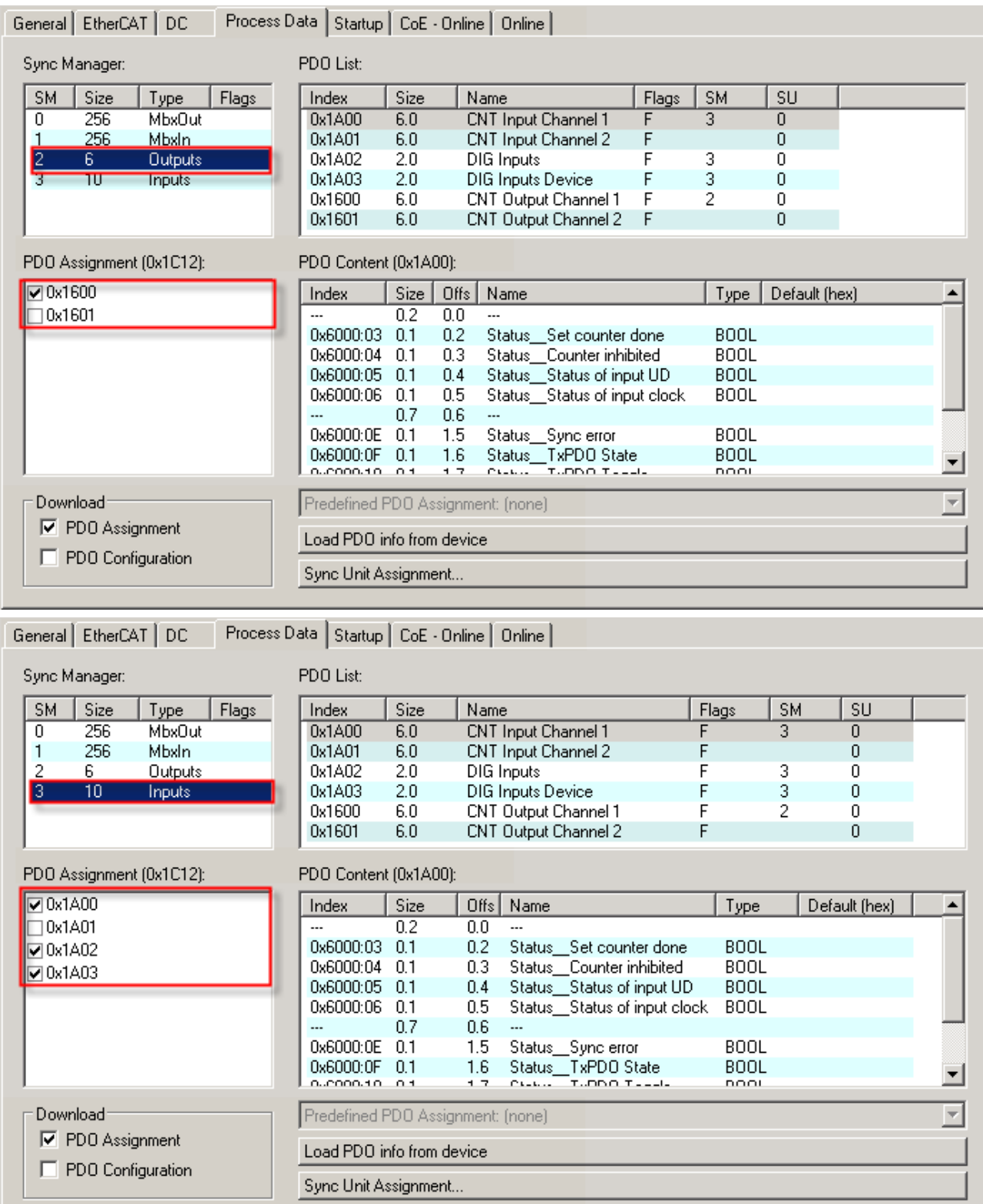

The PDOs  $0x1600$  [ $\blacktriangleright$  [49\]](#page-48-0) as well as  $0x1A00$  [ $\blacktriangleright$  [50\]](#page-49-1),  $0x1A02$  [ $\blacktriangleright$  [51\]](#page-50-1) and  $0x1A03$  [ $\blacktriangleright$  51] are activated. The CoE objects are identical to the 2 x 32-bit counter operation mode.

#### <span id="page-38-0"></span>**8 digital inputs, no counter**

This mode can be set as follows:

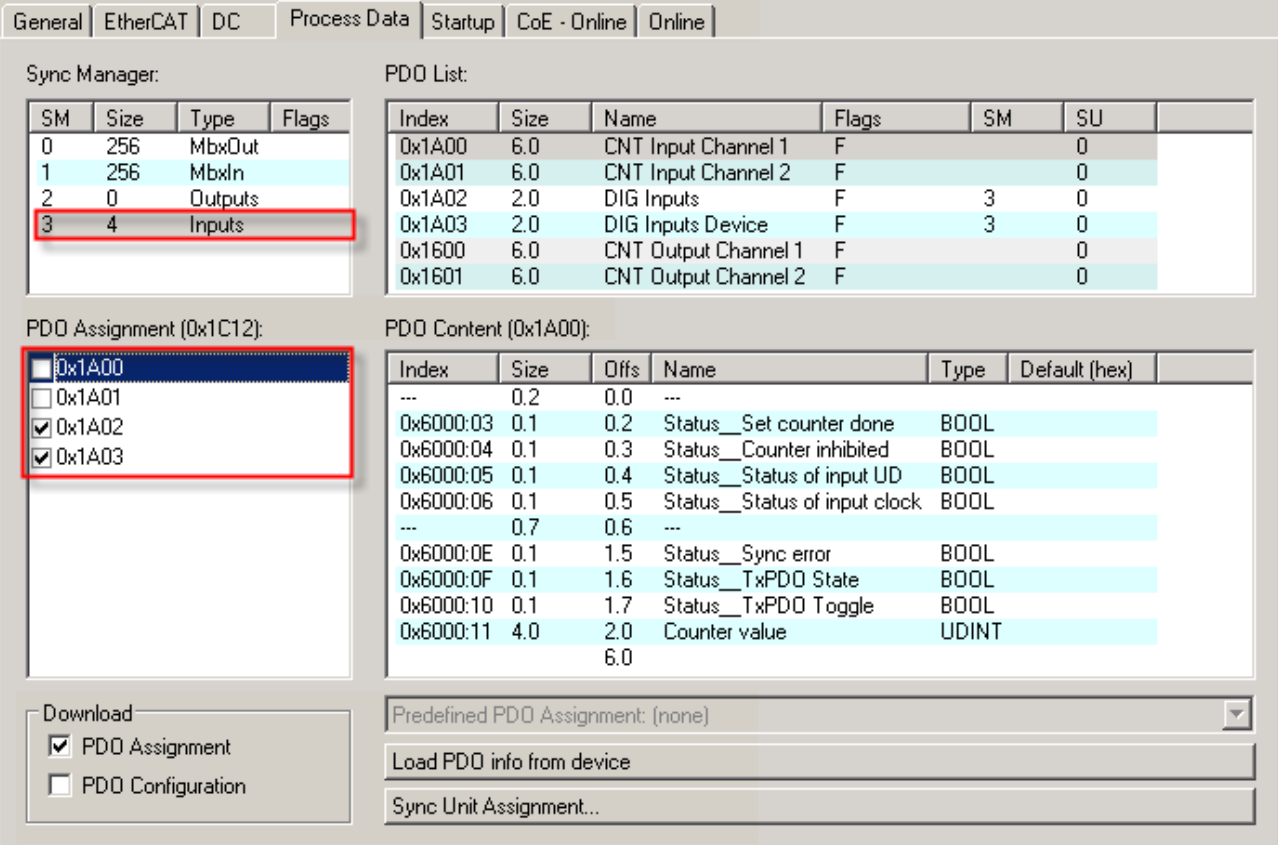

The PDOs <u>[0x1A02 \[](#page-50-0)▶ [51\]](#page-50-1)</u> and <u>[0x1A03 \[](#page-50-1)▶ 51]</u> are activated. The meaning of the individual objects is explained in the object description.

### <span id="page-39-0"></span>**5.4.3 Counter settings**

#### **Enabling the GATE and Up/Down inputs as standard inputs**

By setting the CoE objects *Enable Input gate* and *Enable input UD*, the inputs are no longer allocated to the counters, but are used as standard inputs.

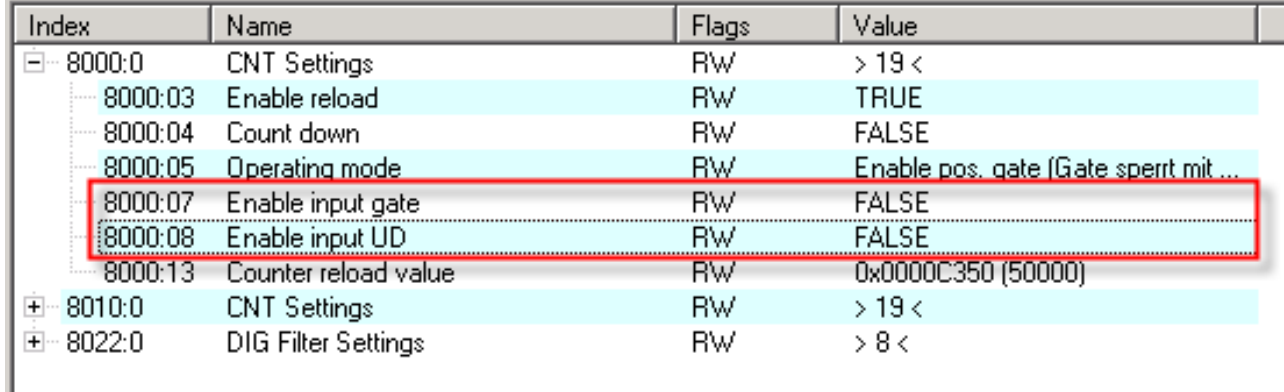

Fig. 17: Enabling the inputs

#### **Setting the counter to a value specified by the process data**

The counter (counter value) can be set to any desired value by the controller.

To do this, set the desired value in *Set counter value*. The value is then adopted by *Counter value* on a rising edge of the *Set counter* control bit.

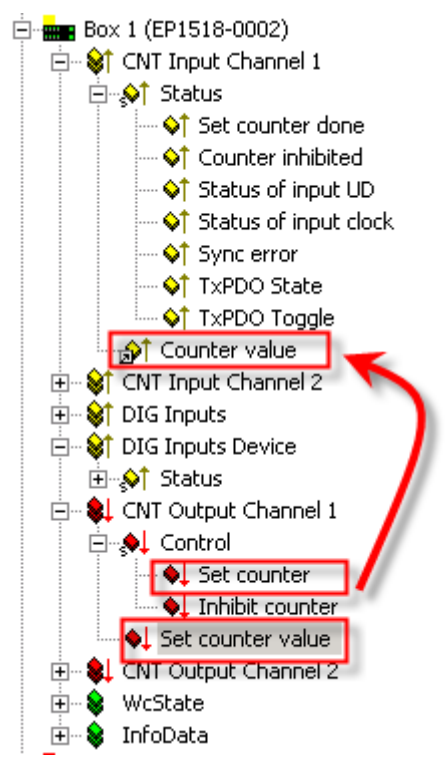

Fig. 18: Setting the counter

#### **Automatic setting/resetting of the counter to a defined value**

If a desired value is set in *Counter reload value* and the *Enable reload* bit is activated, the counter is set to 0 or to the set value if the specified value is exceeded or fallen below (depending on the counting direction).

## **BECKHOFF**

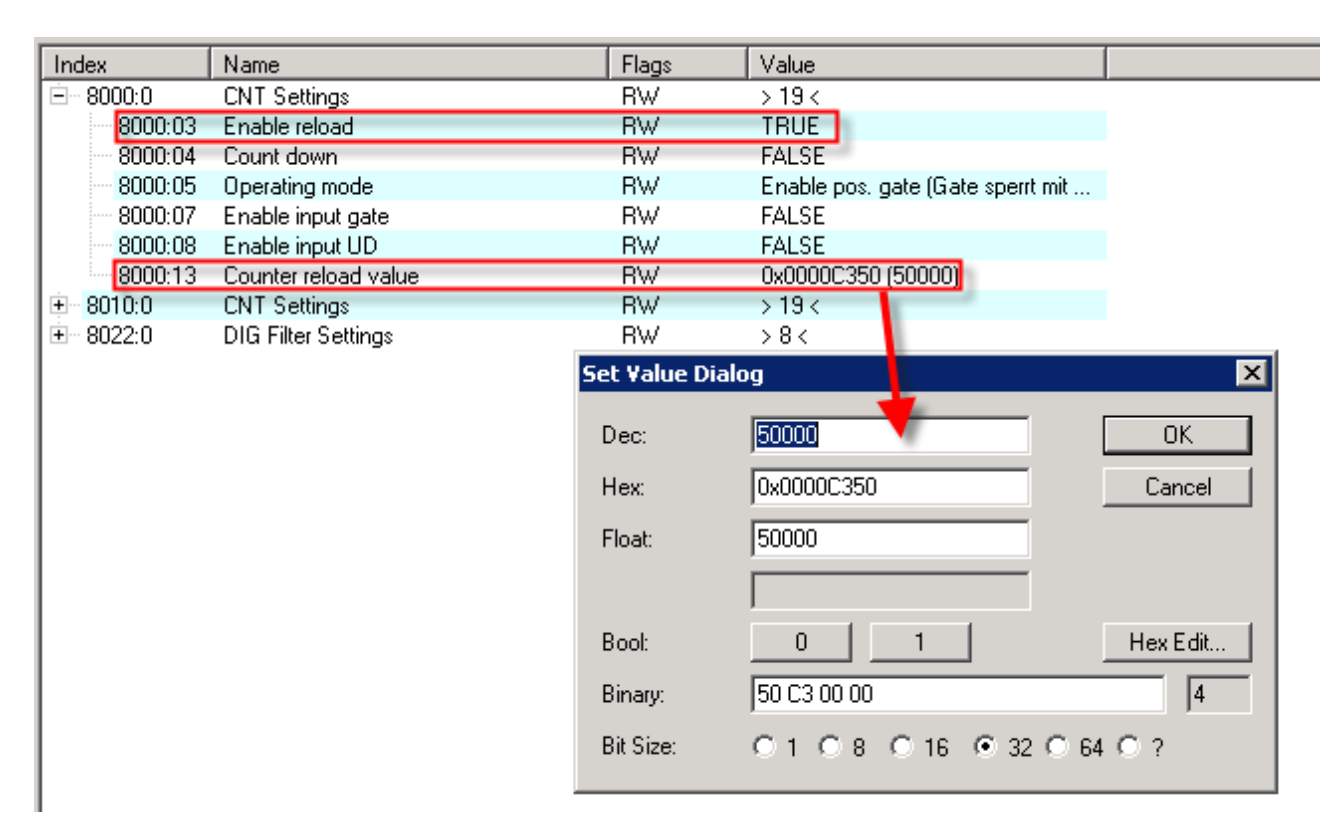

Fig. 19: Automatic setting of the counter

### <span id="page-41-0"></span>**5.4.4 Restoring the delivery state**

To restore the delivery state for backup objects in ELxxxx terminals / EPxxxx- and EPPxxxx box modules, the CoE object *Restore default parameters, SubIndex 001* can be selected in the TwinCAT System Manager (Config mode).

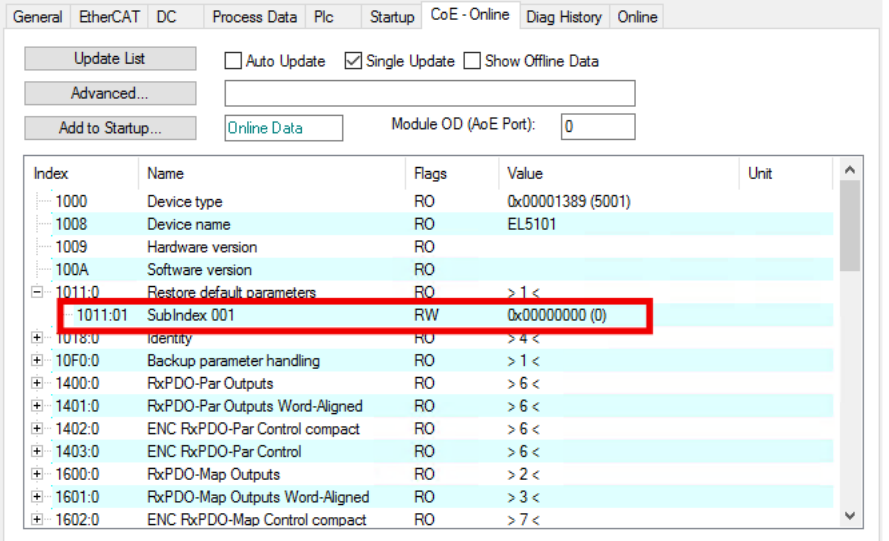

Fig. 20: Selecting the Restore default parameters PDO

Double-click on *SubIndex 001* to enter the Set Value dialog. Enter the value **1684107116** in field *Dec* or the value **0x64616F6C** in field *Hex* and confirm with OK.

All backup objects are reset to the delivery state.

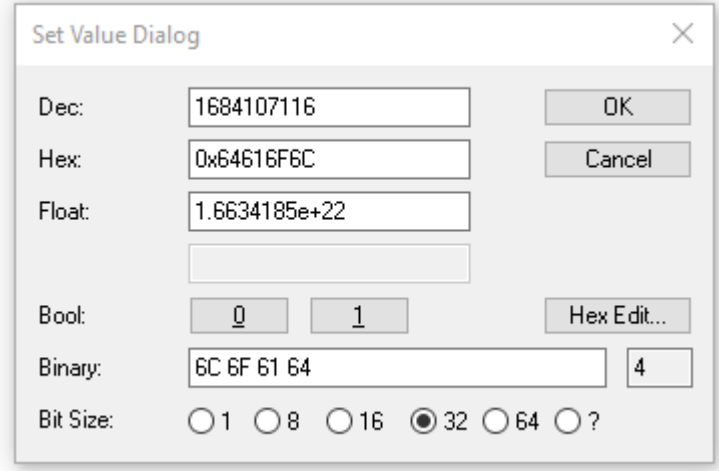

Fig. 21: Entering a restore value in the Set Value dialog

**Alternative restore value** In some older terminals / boxes the backup objects can be switched with an alternative restore value: Decimal value: 1819238756 Hexadecimal value: 0x6C6F6164 An incorrect entry for the restore value has no effect.

## <span id="page-42-1"></span><span id="page-42-0"></span>**5.5 CoE objects**

### **5.5.1 Object overview**

#### **EtherCAT XML Device Description**  $\bullet$

Т The display matches that of the CoE objects from the EtherCAT [XML](https://www.beckhoff.de/english/download/elconfg.htm?id=1983920606140) Device Description. We recommend downloading the latest XML file from the download area of the Beckhoff website and installing it according to installation instructions.

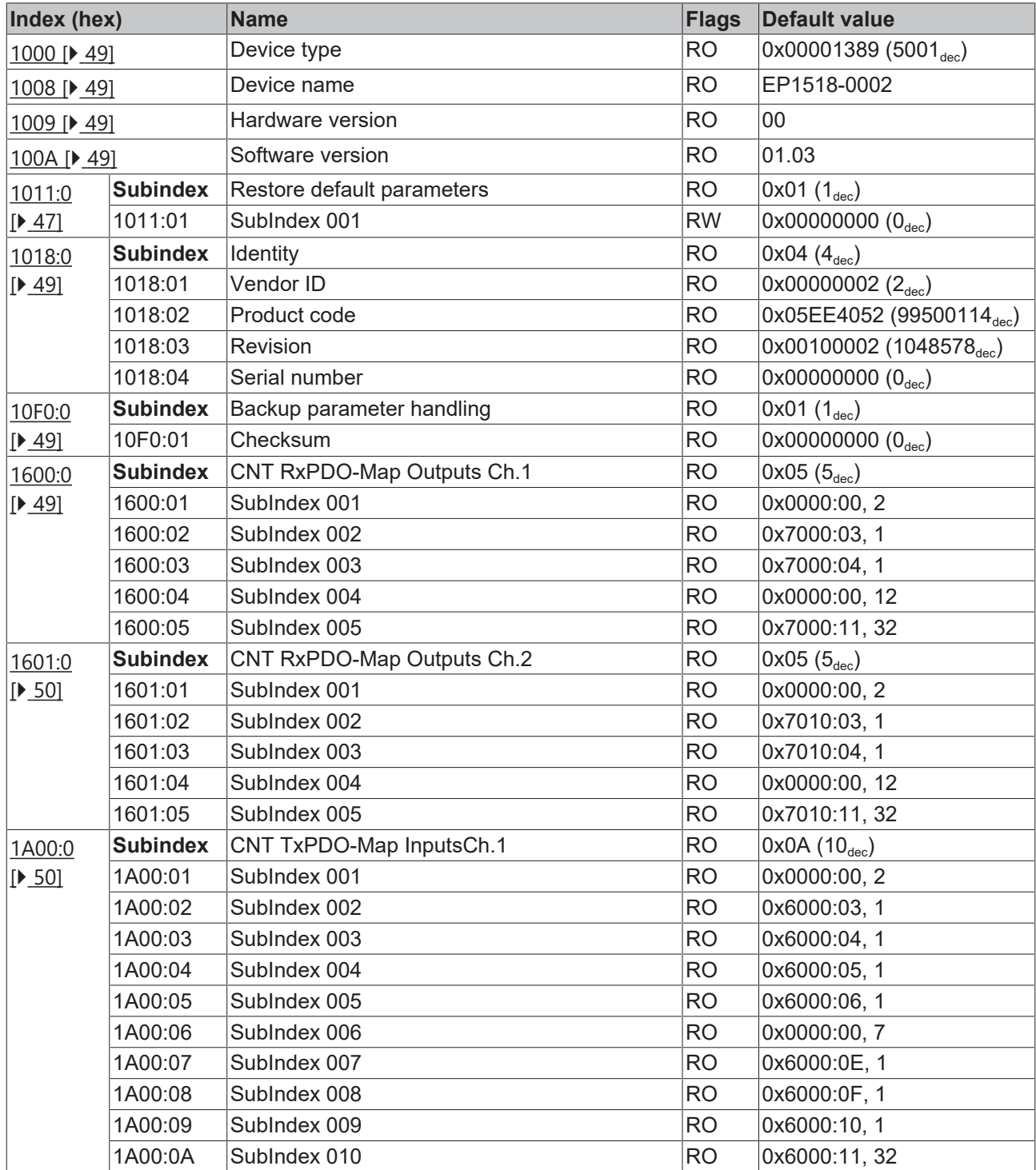

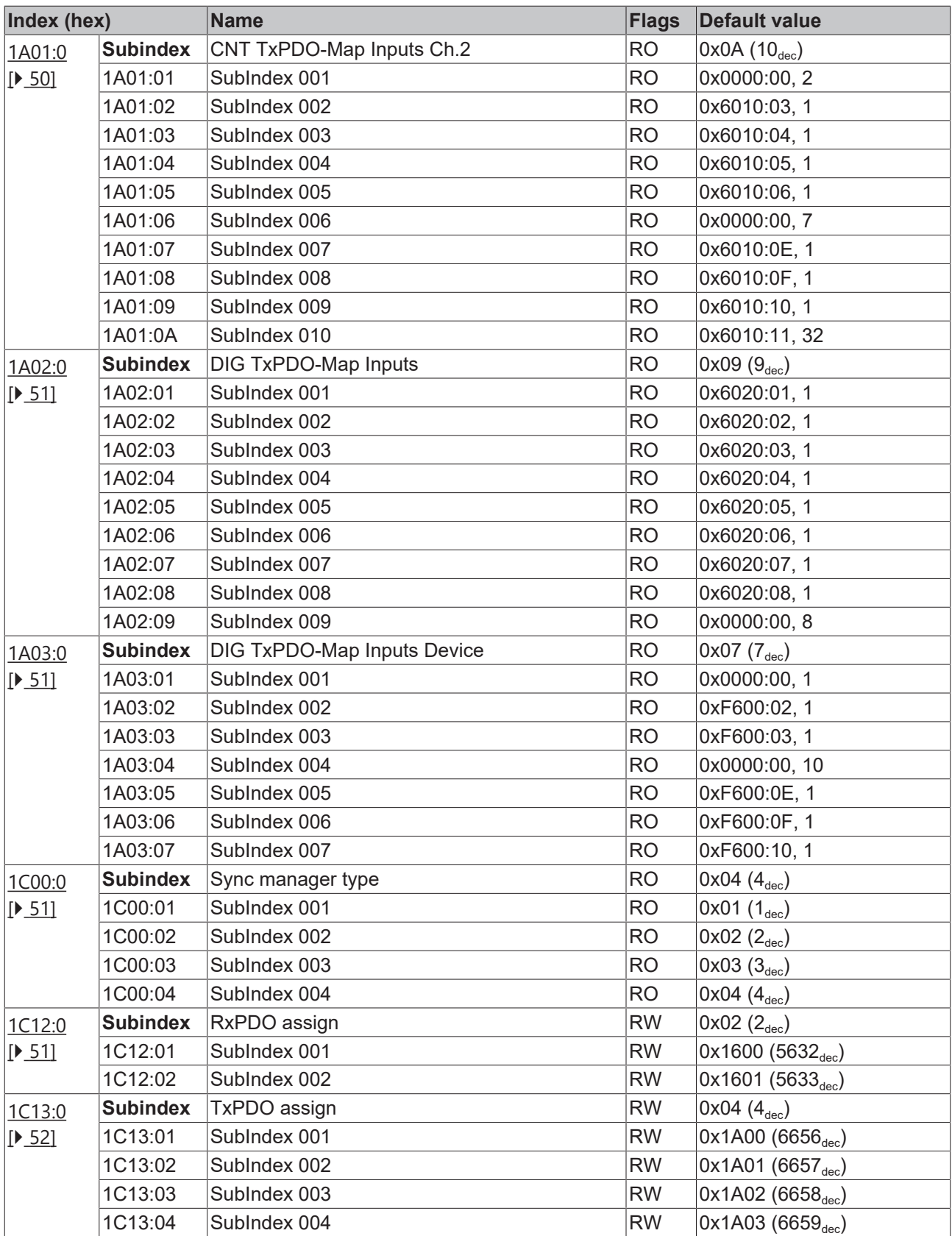

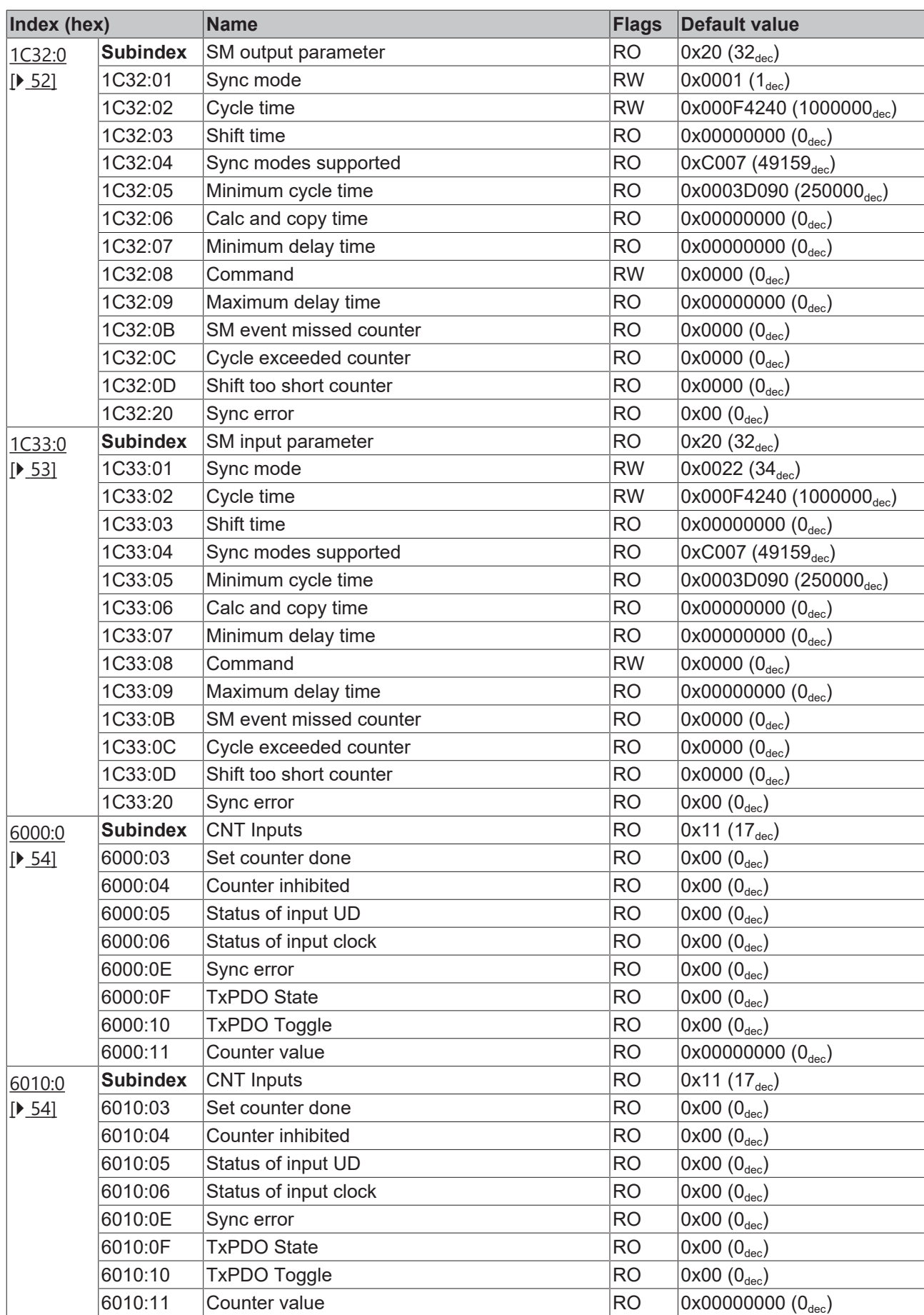

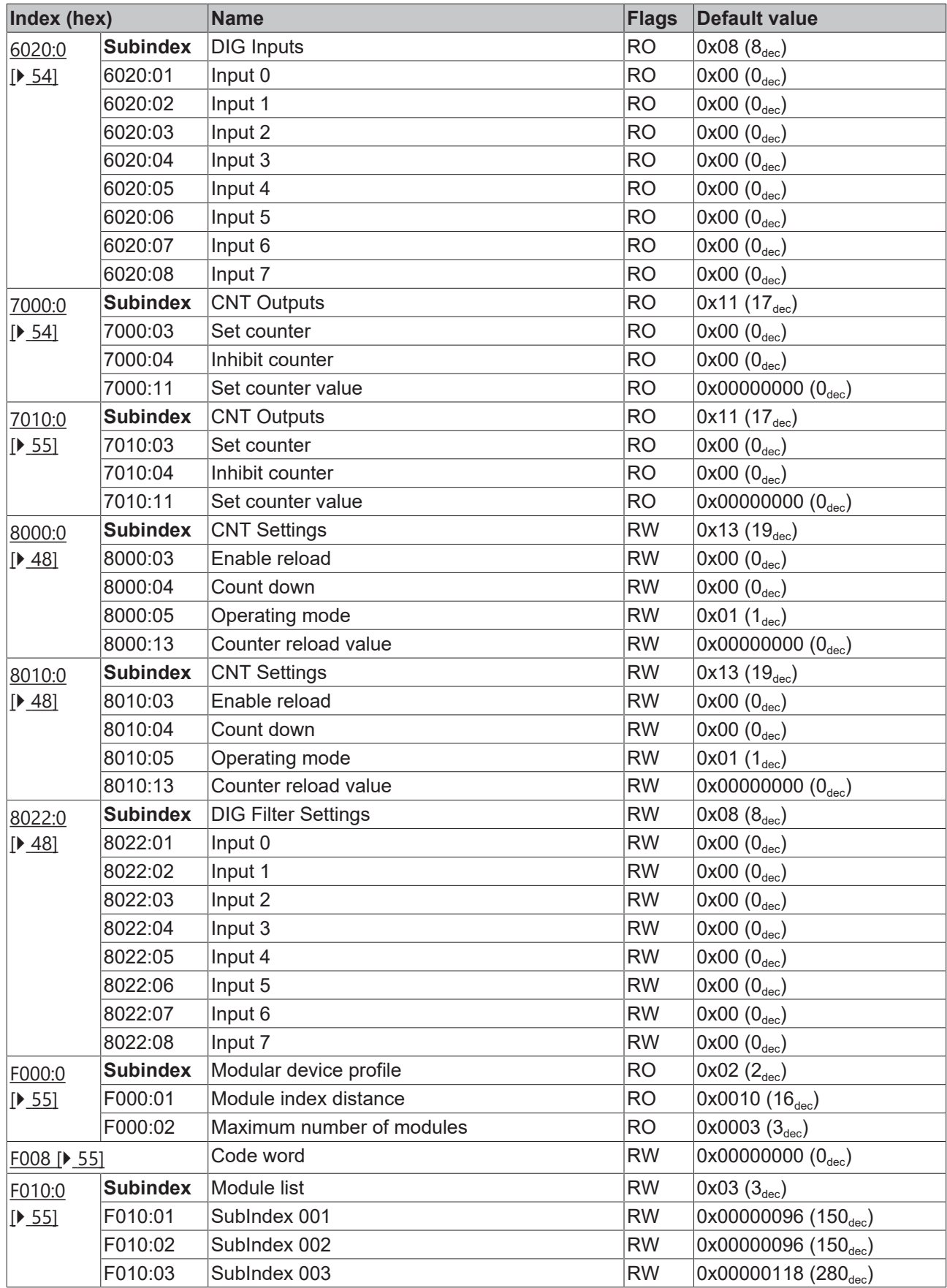

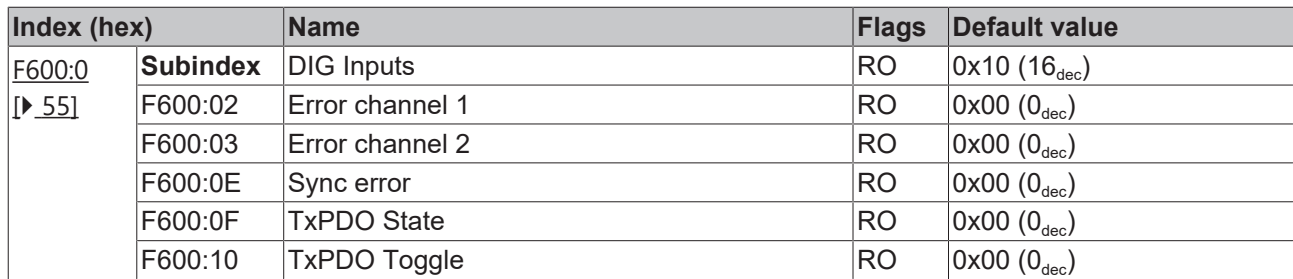

#### **Key**

Flags:

RO (Read Only): this object can be read only RW (Read/Write): this object can be read and written to

# <span id="page-46-0"></span>**5.5.2 Object description and parameterization**

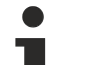

#### **Parameterization**

The terminal is parameterized via the CoE - Online tab (double-click on the respective object) or via the Process Data tab (assignment of PDOs).

#### **EtherCAT XML Device Description**

The display matches that of the CoE objects from the EtherCAT XML Device Description. We recommend downloading the latest XML file from the download area on the Beckhoff website (http:// www.beckhoff.de/german/default.htm?download/elconfg.htm) and installing it according to the installation instructions.

#### **Introduction**

The CoE overview contains objects for different intended applications:

- [Objects required for parameterization \[](#page-46-2) $\blacktriangleright$  [47\]](#page-46-2) during commissioning
- Objects intended for regular operation, e.g. through ADS access.
- Objects for indicating internal settings (may be fixed)
- Further [profile-specific objects \[](#page-53-4) $\blacktriangleright$  [54\]](#page-53-4) indicating inputs, outputs and status information

The following section first describes the objects required for normal operation, followed by a complete overview of missing objects.

#### <span id="page-46-2"></span>**Additional objects**

#### <span id="page-46-1"></span>**5.5.2.1 Objects to be parameterized during commissioning**

#### **Index 1011 Restore default parameters**

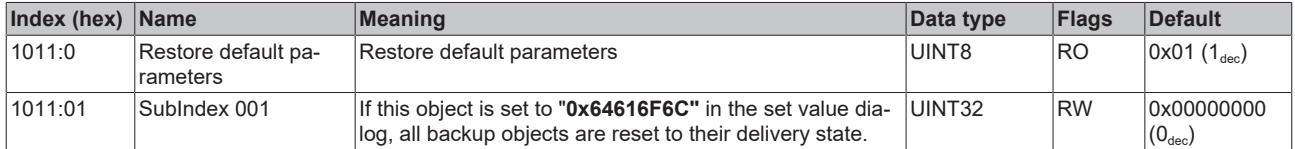

### <span id="page-47-0"></span>**Index 8000 CNT Settings**

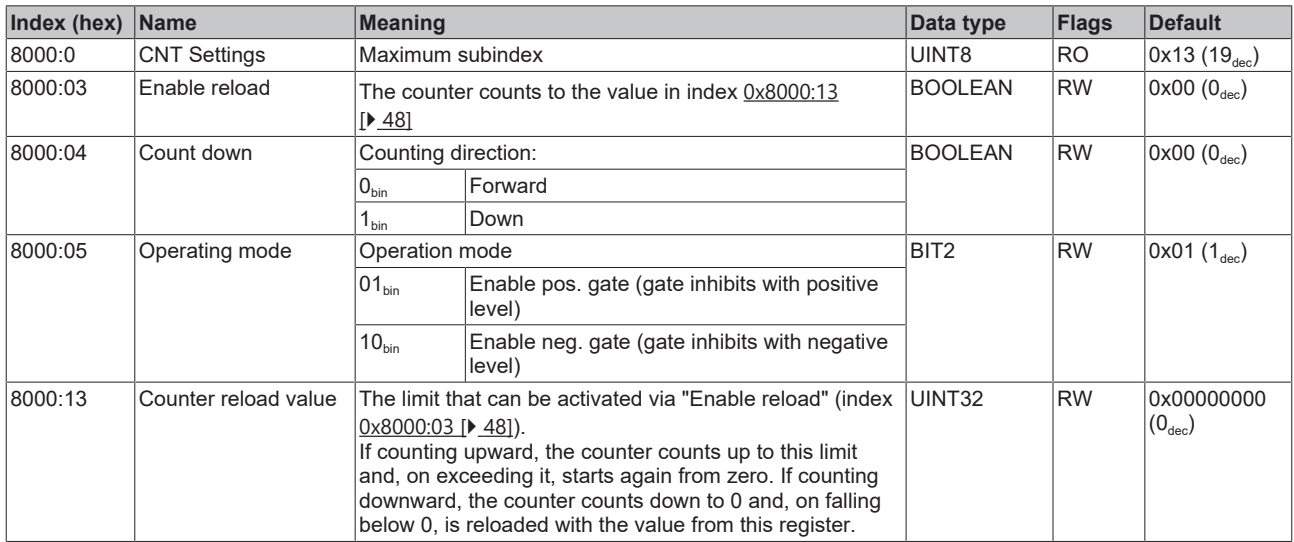

#### <span id="page-47-1"></span>**Index 8010 CNT Settings**

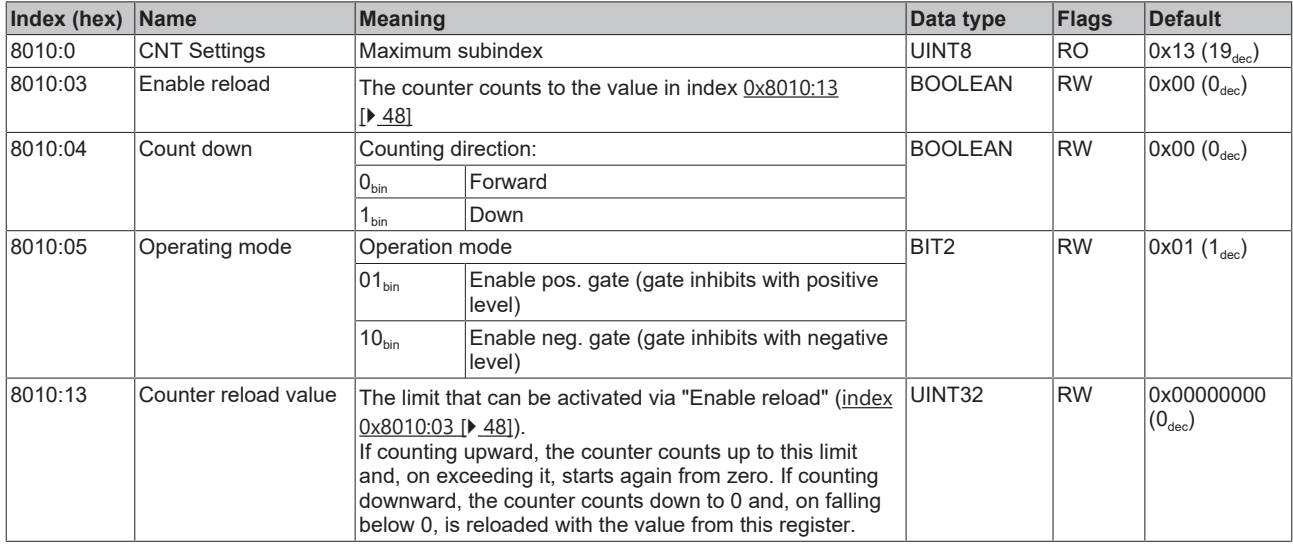

#### <span id="page-47-2"></span>**Index 8022 DIG Filter Settings**

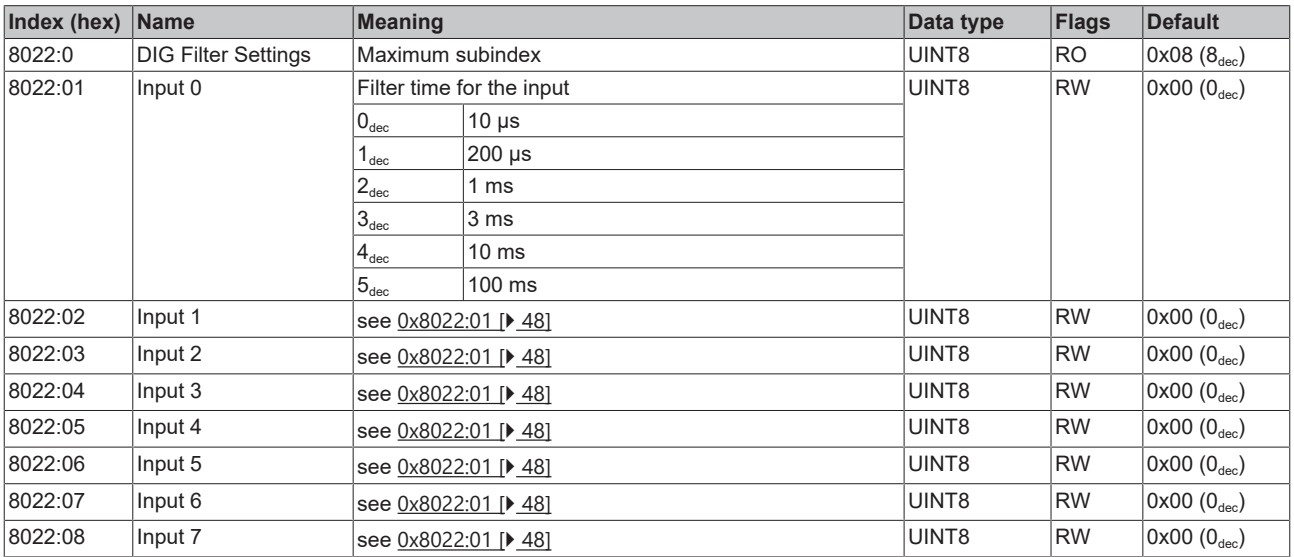

### **5.5.2.2 Standard objects (0x1000-0x1FFF)**

<span id="page-48-1"></span>The standard objects have the same meaning for all EtherCAT slaves.

#### **Index 1000 Device type**

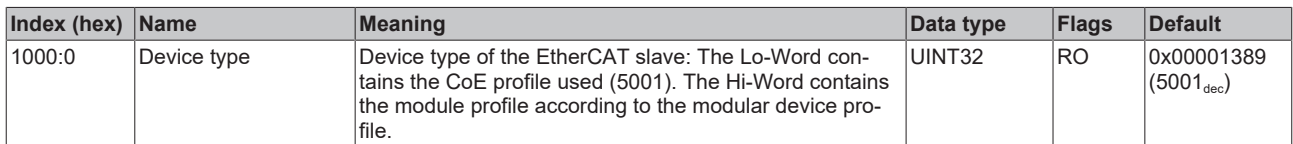

#### <span id="page-48-2"></span>**Index 1008 Device name**

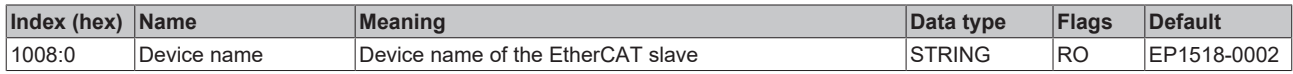

#### <span id="page-48-3"></span>**Index 1009 Hardware version**

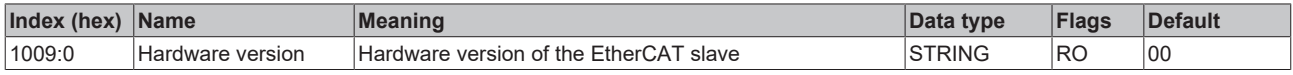

#### <span id="page-48-4"></span>**Index 100A Software Version**

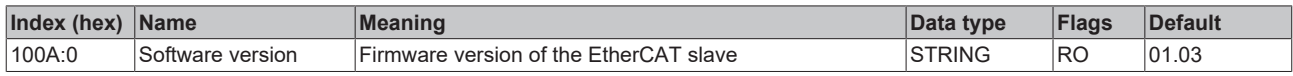

#### <span id="page-48-5"></span>**Index 1018 Identity**

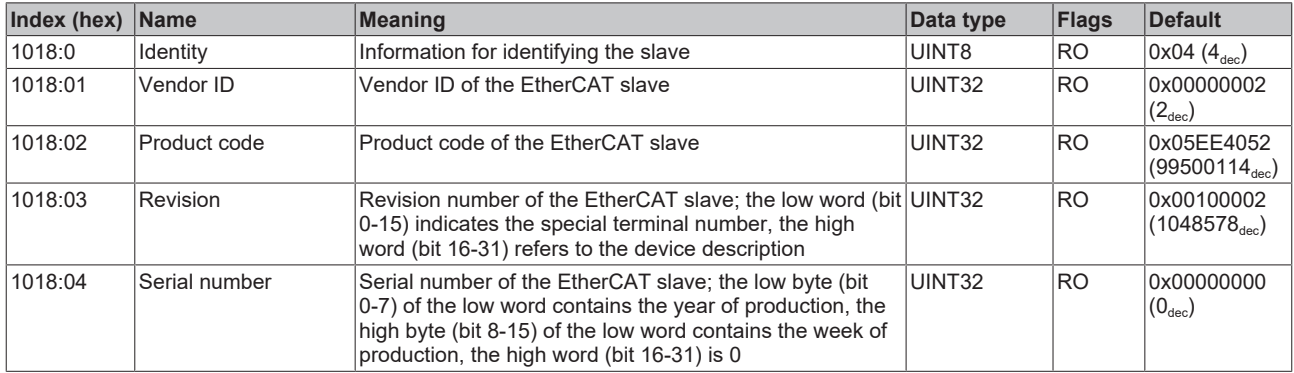

#### <span id="page-48-6"></span>**Index 10F0 Backup parameter handling**

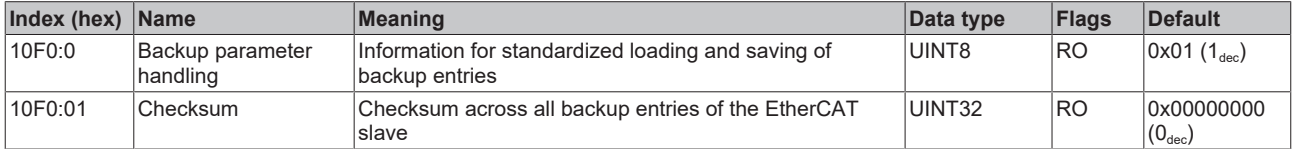

#### <span id="page-48-0"></span>**Index 1600 CNT RxPDO-Map Outputs Ch.1**

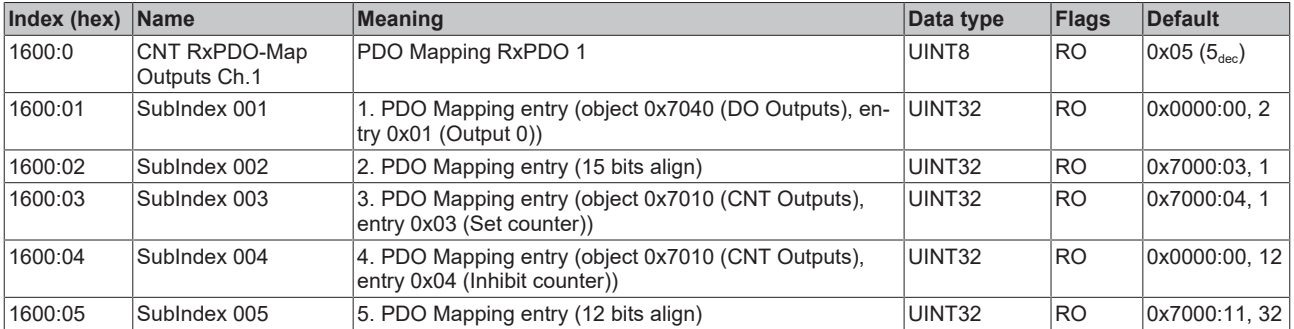

### <span id="page-49-0"></span>**Index 1601 CNT RxPDO-Map OutputsCh.2**

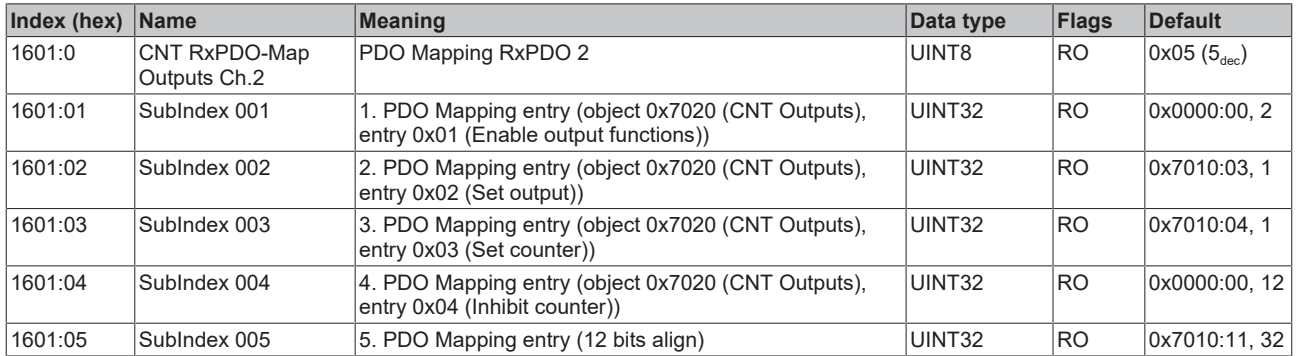

#### <span id="page-49-1"></span>**Index 1A00 CNT TxPDO-Map InputsCh.1**

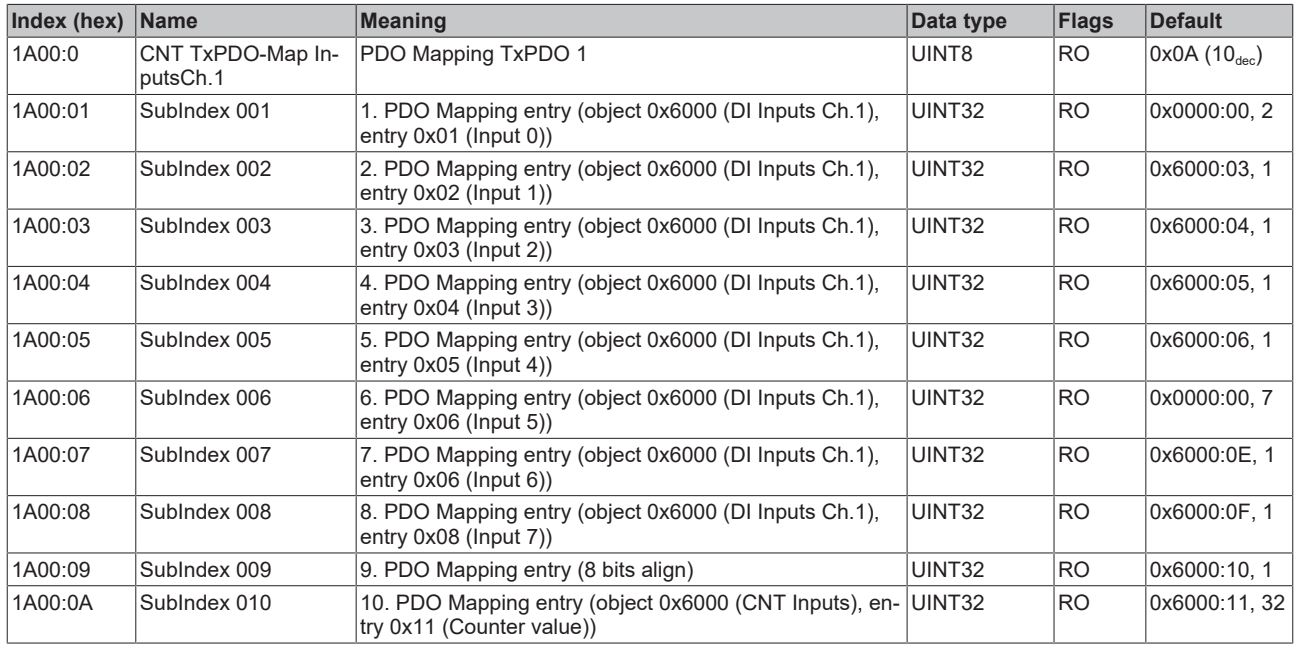

### <span id="page-49-2"></span>**Index 1A01 CNT TxPDO-Map InputsCh.2**

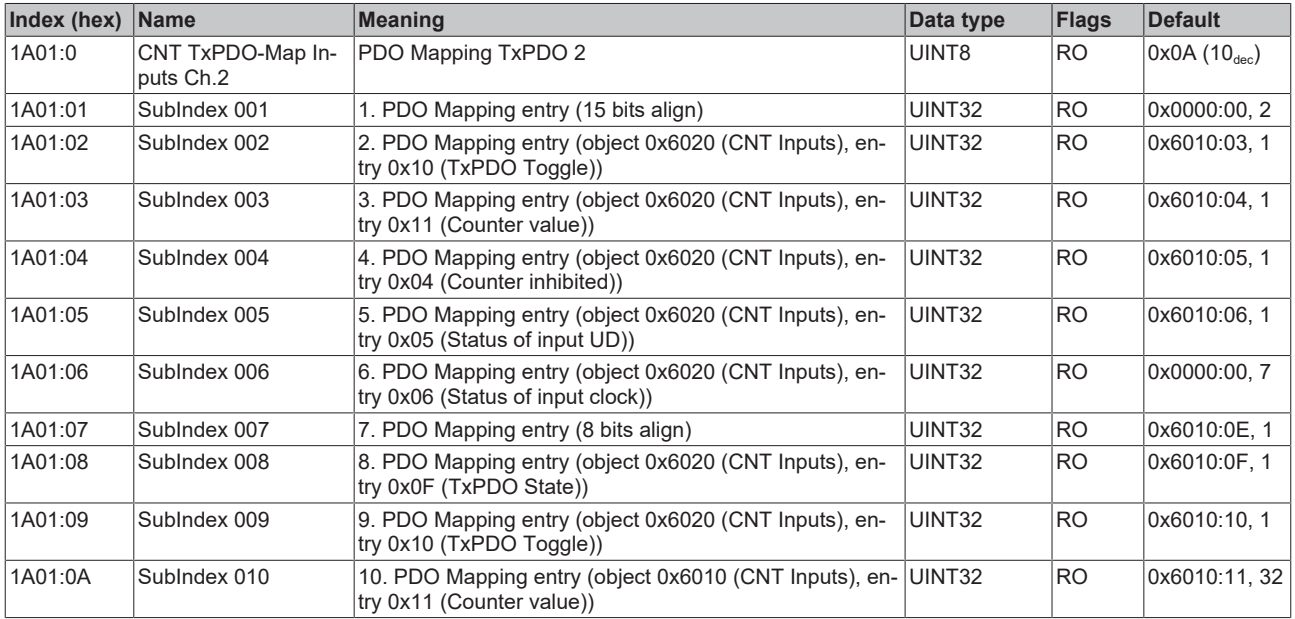

#### <span id="page-50-0"></span>**Index 1A02 DIG TxPDO-Map Inputs**

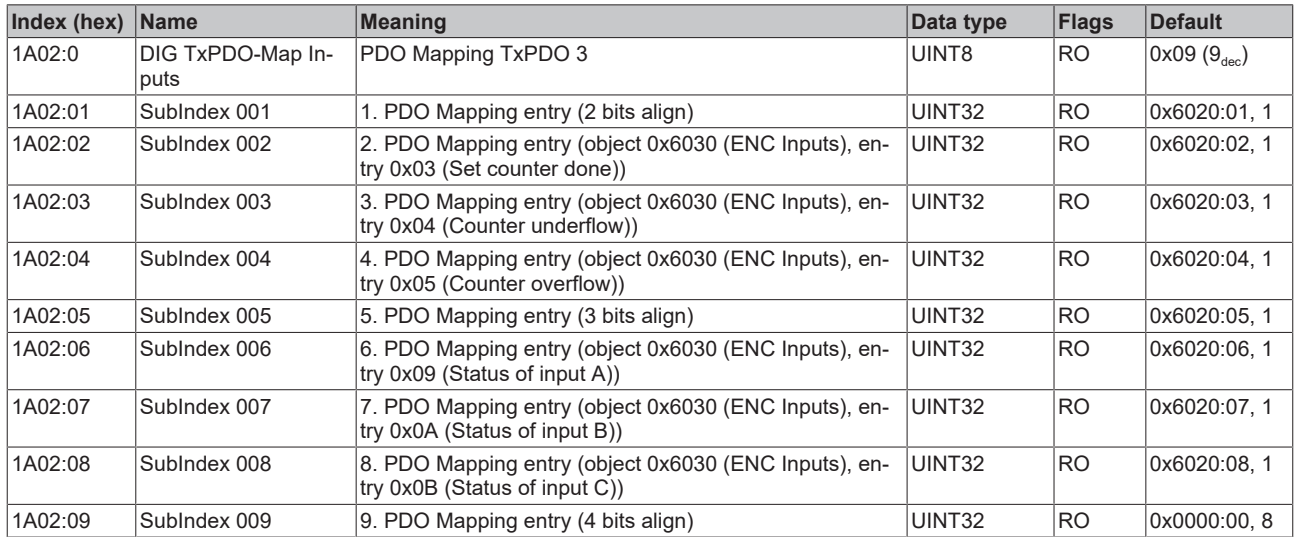

#### <span id="page-50-1"></span>**Index 1A03 DIG TxPDO-Map Inputs Device**

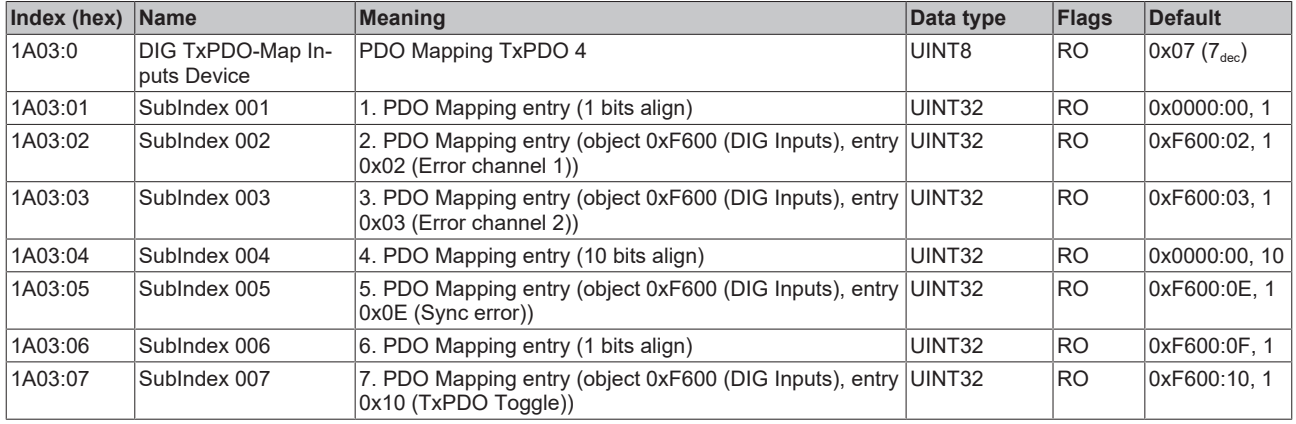

#### <span id="page-50-2"></span>**Index 1C00 Sync manager type**

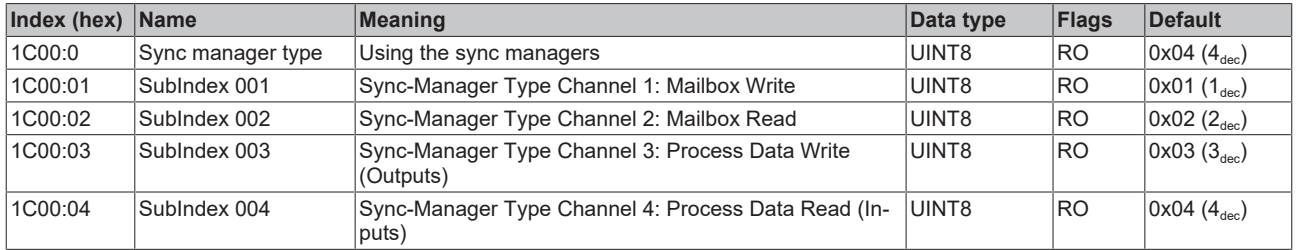

#### <span id="page-50-3"></span>**Index 1C12 RxPDO assign**

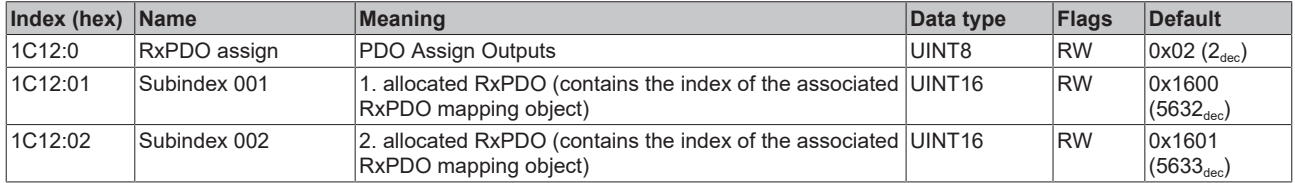

### <span id="page-51-0"></span>**Index 1C13 TxPDO assign**

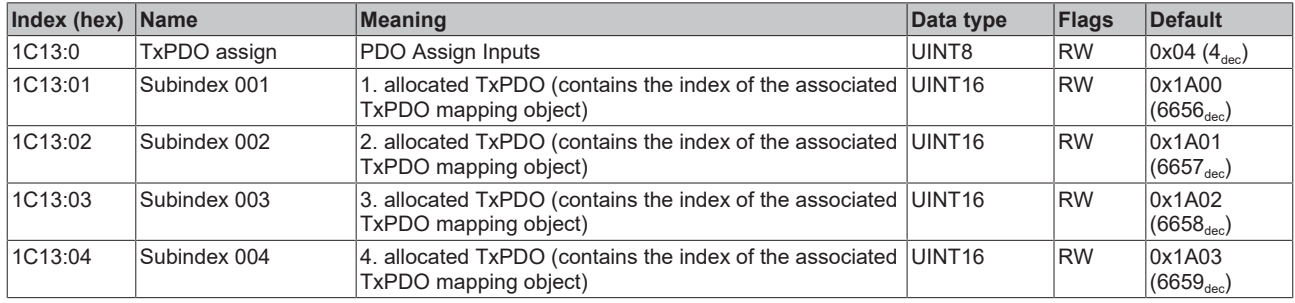

#### <span id="page-51-1"></span>**Index 1C32 SM output parameter**

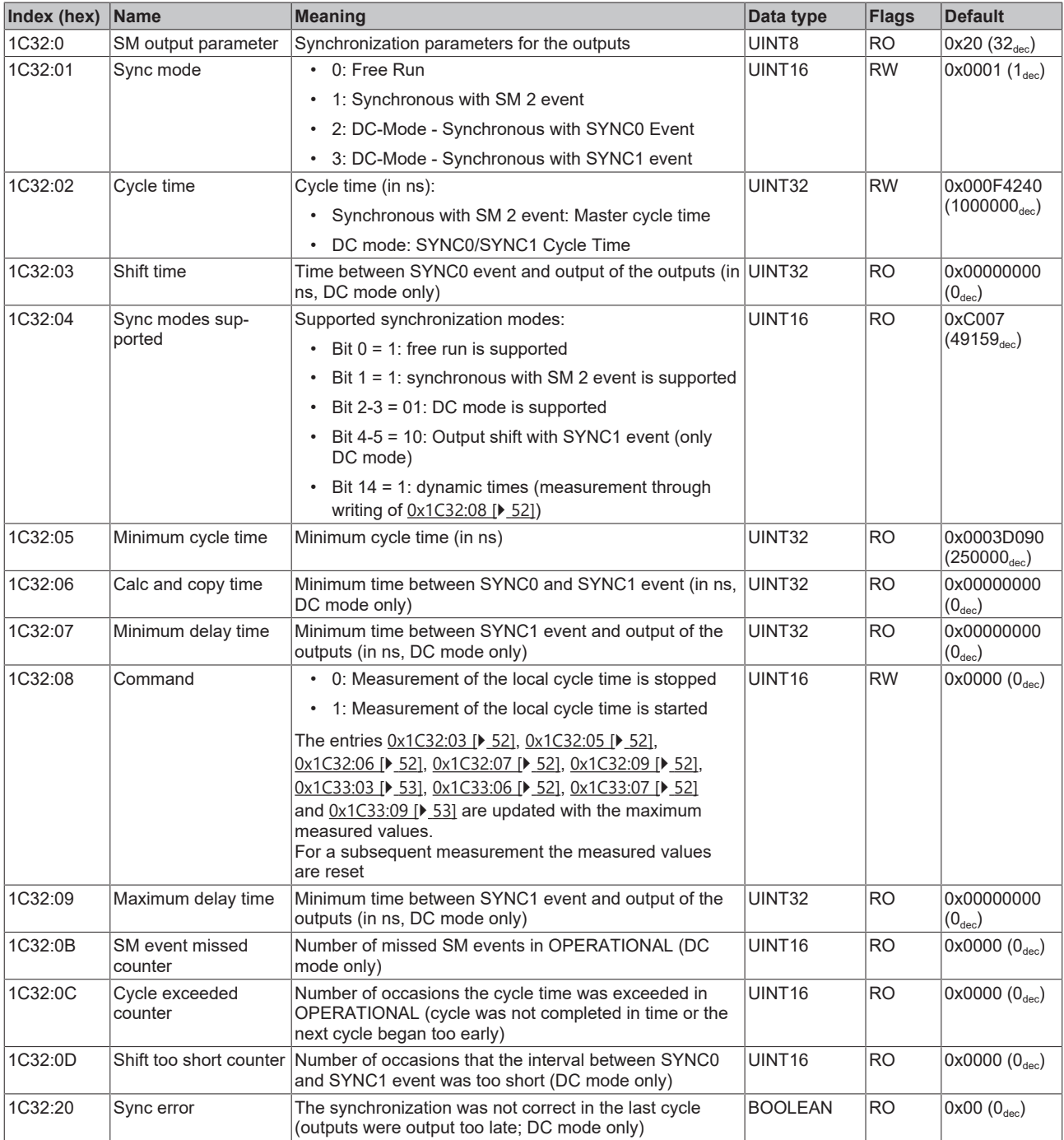

#### <span id="page-52-0"></span>**Index 1C33 SM input parameter**

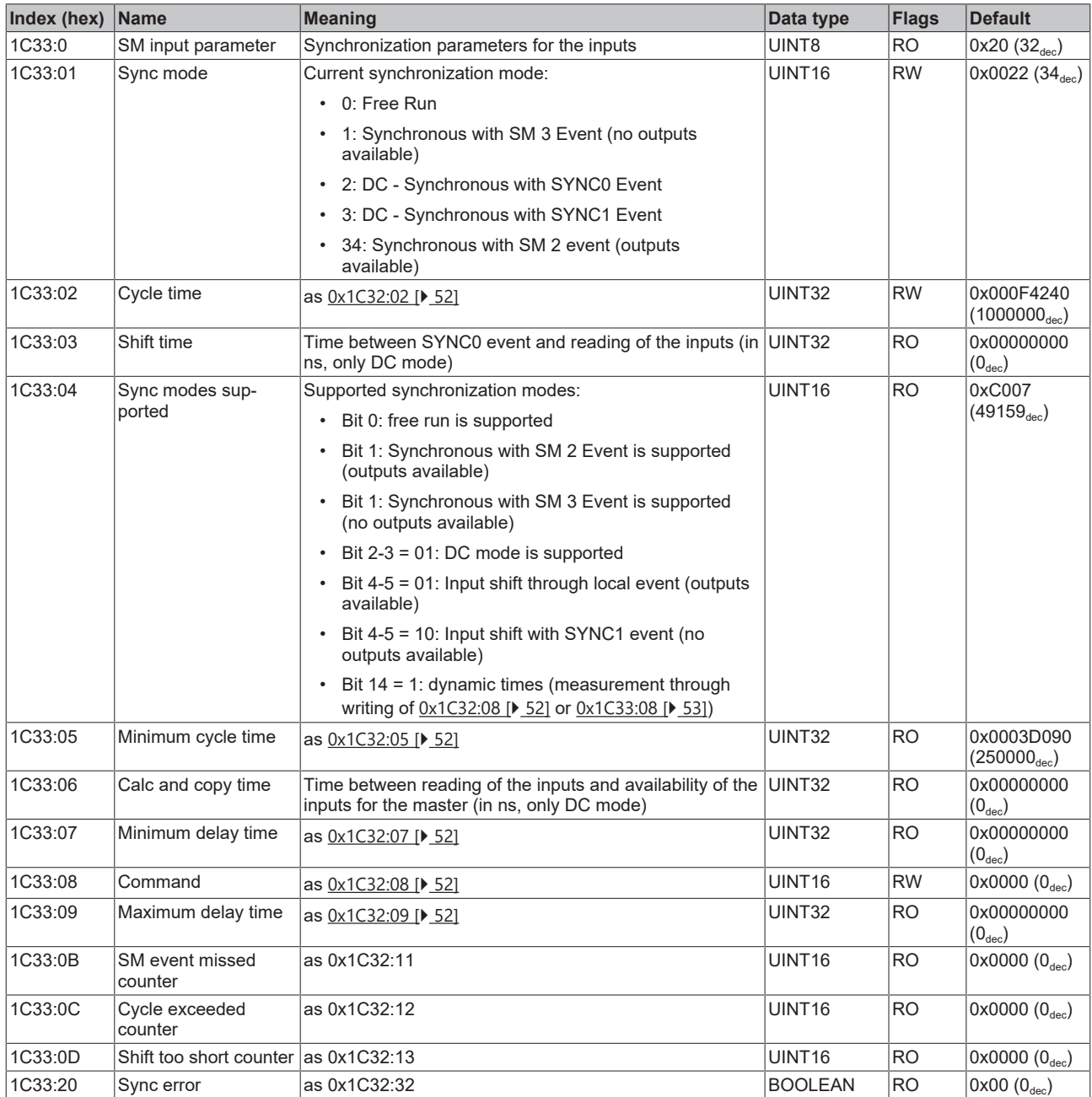

### **5.5.2.3 Profile-specific objects (0x6000-0xFFFF)**

<span id="page-53-4"></span><span id="page-53-0"></span>The profile-specific objects have the same meaning for all EtherCAT slaves that support the profile 5001.

#### **Index 6000 CNT Inputs**

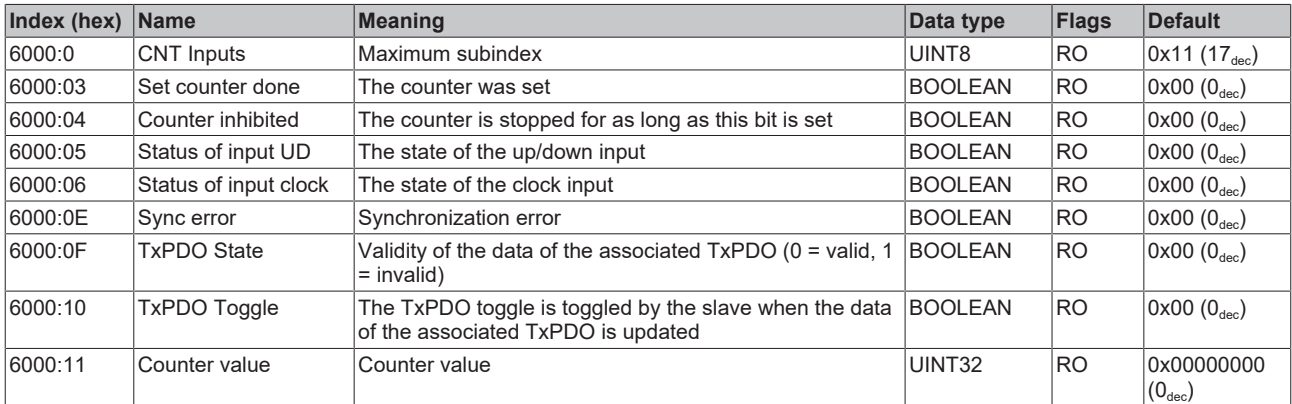

#### <span id="page-53-1"></span>**Index 6010 CNT Inputs**

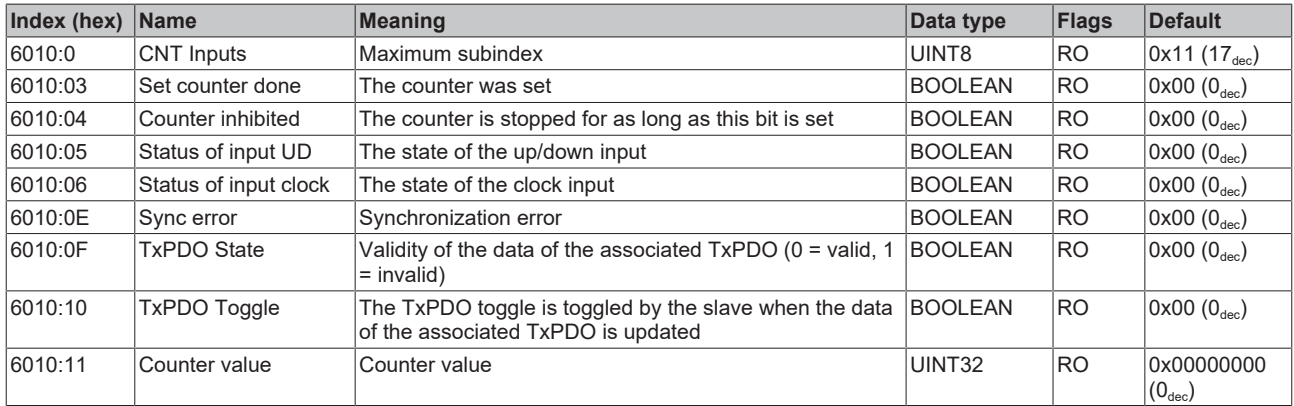

#### <span id="page-53-2"></span>**Index 6020 DIG Inputs**

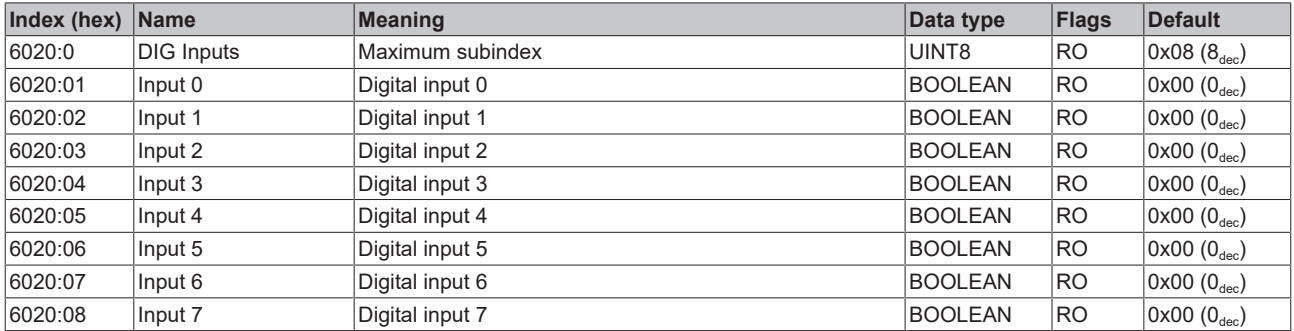

#### <span id="page-53-3"></span>**Index 7000 CNT Outputs**

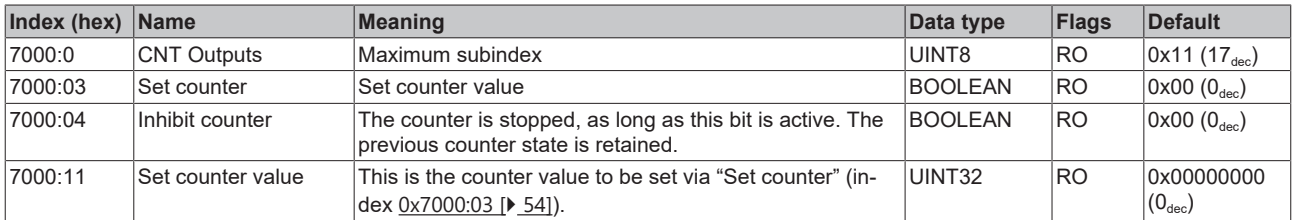

#### <span id="page-54-0"></span>**Index 7010 CNT Outputs**

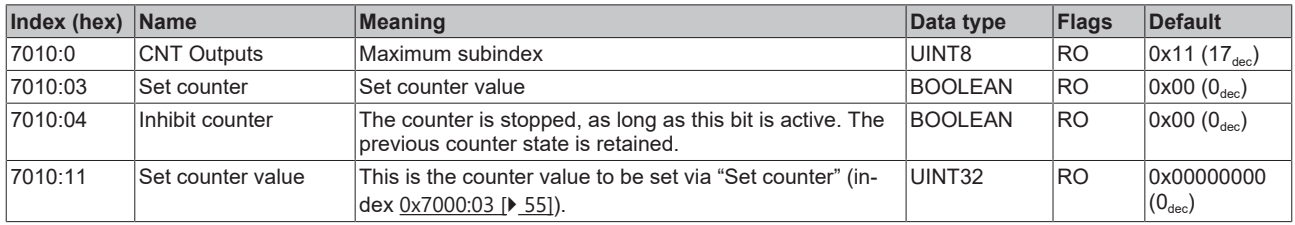

#### <span id="page-54-1"></span>**Index F000 Modular Device Profile**

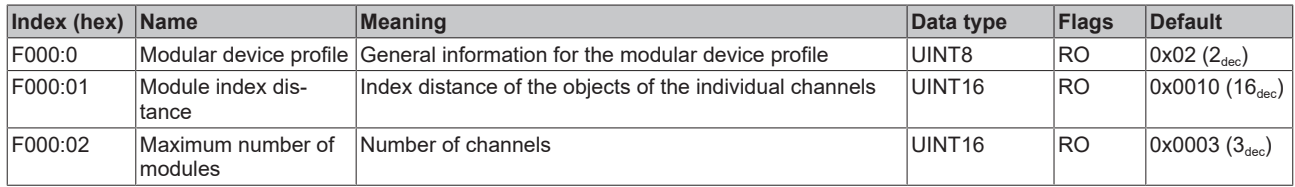

#### <span id="page-54-2"></span>**Index F008 Code word**

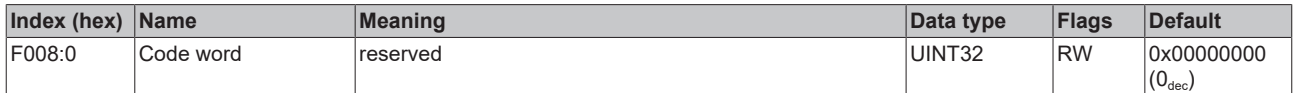

#### <span id="page-54-3"></span>**Index F010 Module List**

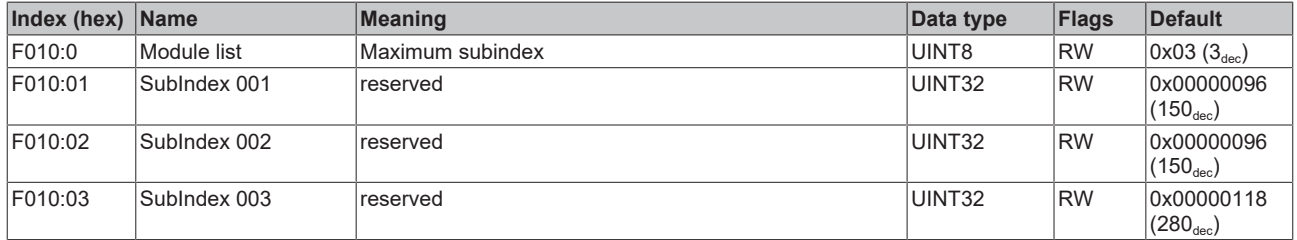

#### <span id="page-54-4"></span>**Index F600 DIG Inputs**

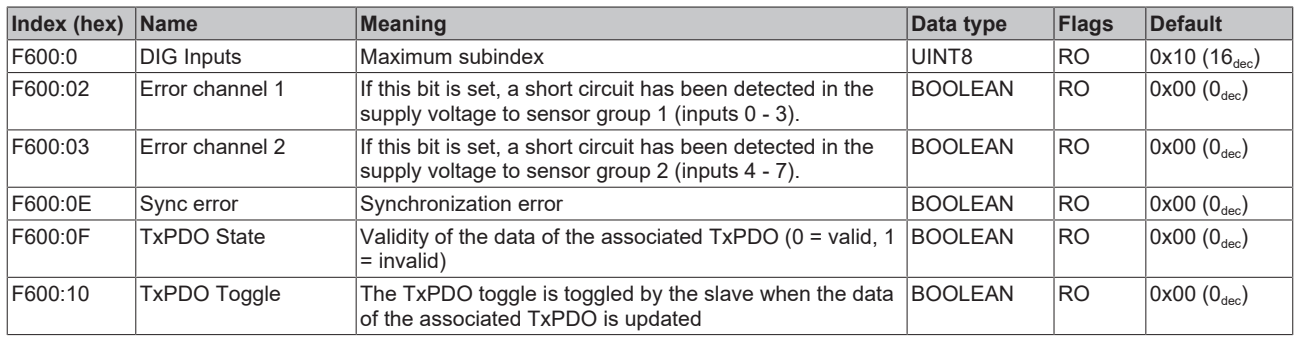

# <span id="page-55-1"></span><span id="page-55-0"></span>**6 Appendix**

## **6.1 General operating conditions**

#### **Protection degrees (IP-Code)**

The standard IEC 60529 (DIN EN 60529) defines the degrees of protection in different classes.

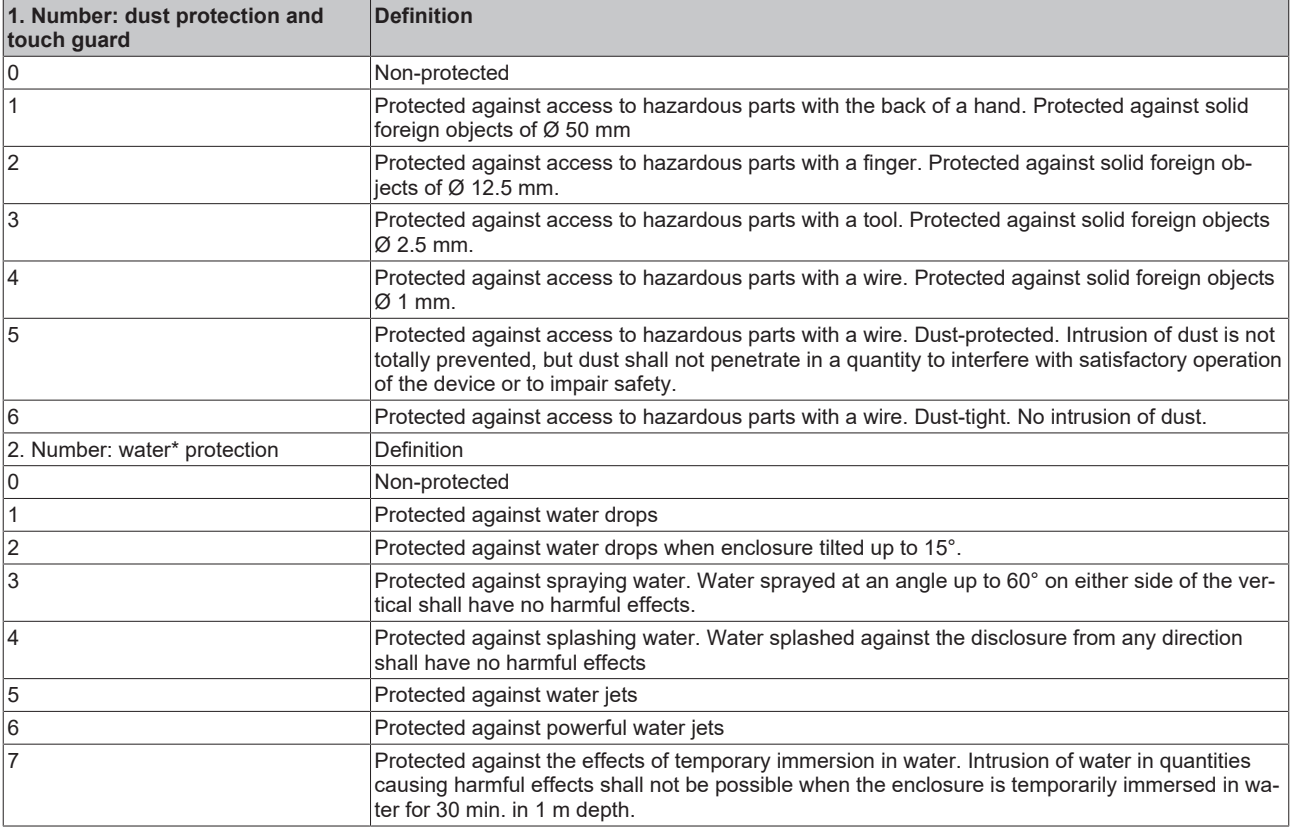

\*) These protection classes define only protection against water.

#### **Chemical Resistance**

The Resistance relates to the Housing of the IP67 modules and the used metal parts. In the table below you will find some typical resistance.

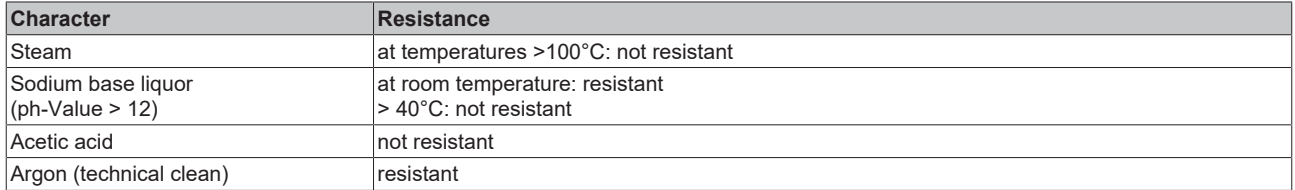

#### **Key**

- resistant: Lifetime several months
- non inherently resistant: Lifetime several weeks
- not resistant: Lifetime several hours resp. early decomposition

## <span id="page-56-0"></span>**6.2 Accessories**

#### **Mounting**

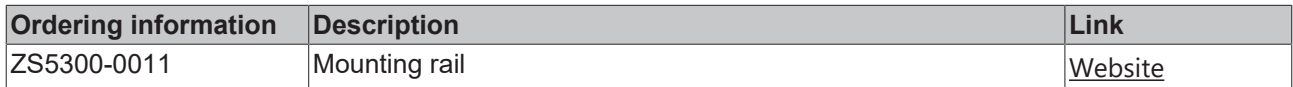

#### **Cables**

A complete overview of pre-assembled cables for fieldbus components can be found [here](https://www.beckhoff.com/en-us/products/i-o/accessories/pre-assembled-cables/).

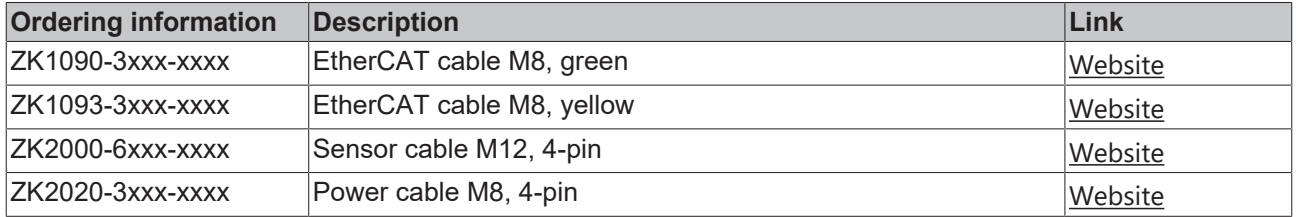

#### **Labeling material, protective caps**

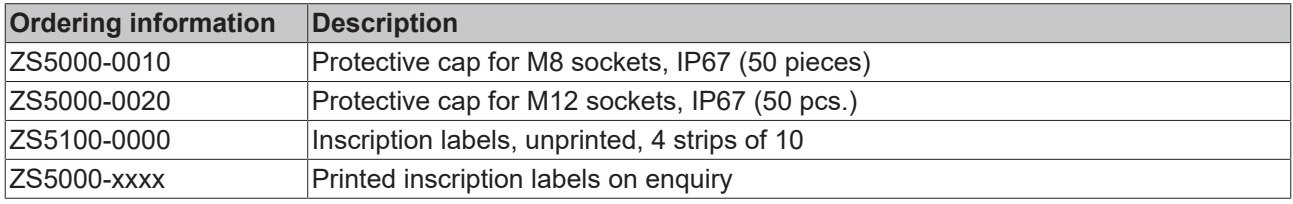

#### **Tools**

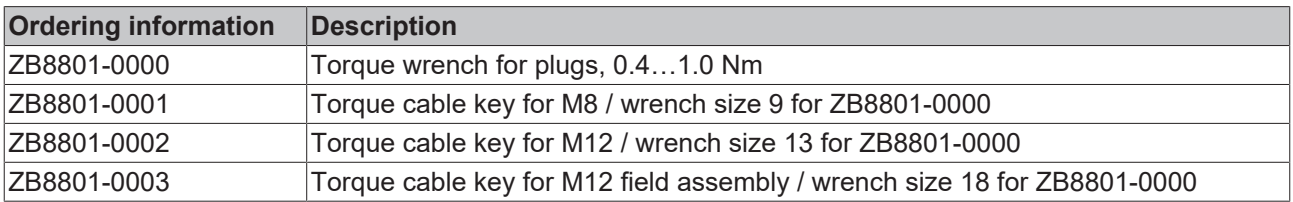

#### **Further accessories**

Further accessories can be found in the price list for fieldbus components from Beckhoff and online at [https://www.beckhoff.com](https://www.beckhoff.com/).

## <span id="page-57-1"></span><span id="page-57-0"></span>**6.3 Version identification of EtherCAT devices**

### **6.3.1 General notes on marking**

#### **Designation**

A Beckhoff EtherCAT device has a 14-digit designation, made up of

- family key
- type
- version
- revision

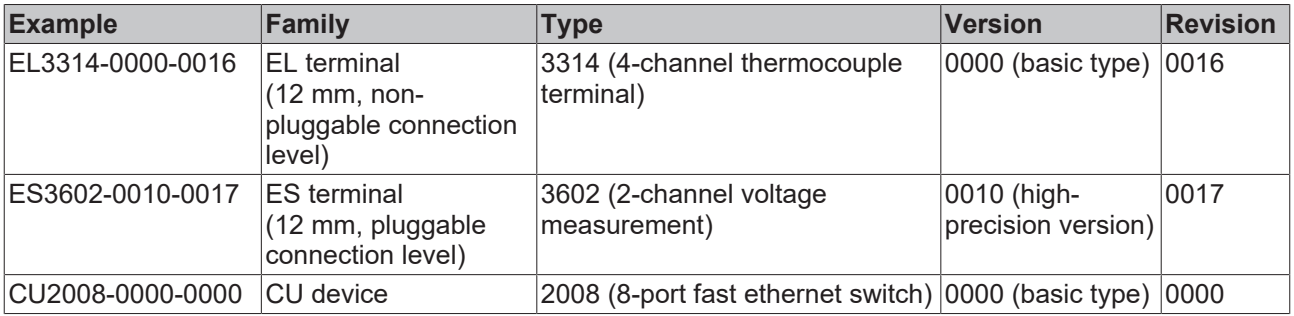

#### **Notes**

- The elements mentioned above result in the **technical designation**. EL3314-0000-0016 is used in the example below.
- EL3314-0000 is the order identifier, in the case of "-0000" usually abbreviated to EL3314. "-0016" is the EtherCAT revision.
- The **order identifier** is made up of
	- family key (EL, EP, CU, ES, KL, CX, etc.)
	- type (3314)
	- version (-0000)
- The **revision** -0016 shows the technical progress, such as the extension of features with regard to the EtherCAT communication, and is managed by Beckhoff.

In principle, a device with a higher revision can replace a device with a lower revision, unless specified otherwise, e.g. in the documentation.

Associated and synonymous with each revision there is usually a description (ESI, EtherCAT Slave Information) in the form of an XML file, which is available for download from the Beckhoff web site. From 2014/01 the revision is shown on the outside of the IP20 terminals, see Fig. *"EL5021 EL terminal, standard IP20 IO device with batch number and revision ID (since 2014/01)"*.

• The type, version and revision are read as decimal numbers, even if they are technically saved in hexadecimal.

### <span id="page-58-0"></span>**6.3.2 Version identification of EP/EPI/EPP/ER/ERI boxes**

The serial number/ data code for Beckhoff IO devices is usually the 8-digit number printed on the device or on a sticker. The serial number indicates the configuration in delivery state and therefore refers to a whole production batch, without distinguishing the individual modules of a batch.

Structure of the serial number: **KK YY FF HH**

- KK week of production (CW, calendar week)
- YY year of production
- FF firmware version
- HH hardware version

Example with serial number 12 06 3A 02:

- 12 production week 12
- 06 production year 2006
- 3A firmware version 3A
- 02 hardware version 02

Exceptions can occur in the **IP67 area**, where the following syntax can be used (see respective device documentation):

Syntax: D ww yy x y z u

D - prefix designation ww - calendar week

yy - year

- x firmware version of the bus PCB
- y hardware version of the bus PCB
- z firmware version of the I/O PCB
- u hardware version of the I/O PCB

Example: D.22081501 calendar week 22 of the year 2008 firmware version of bus PCB: 1 hardware version of bus PCB: 5 firmware version of I/O PCB: 0 (no firmware necessary for this PCB) hardware version of I/O PCB: 1

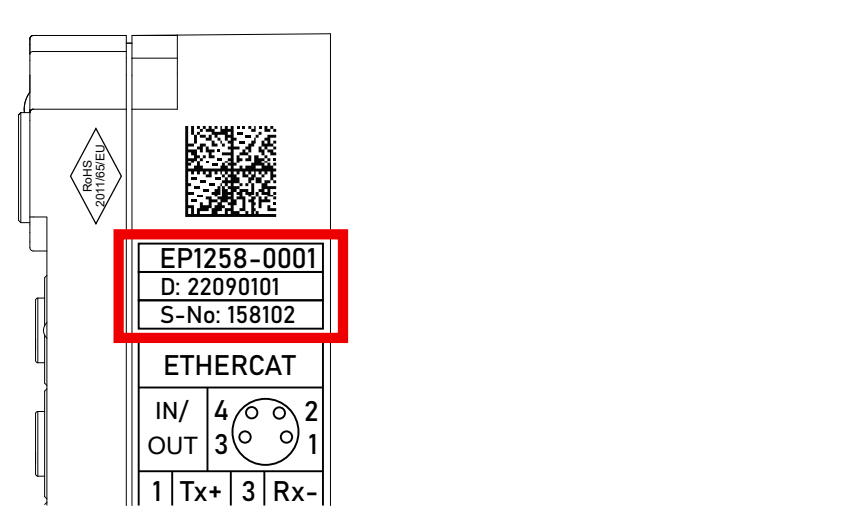

Fig. 22: EP1258-00001 IP67 EtherCAT Box with batch number/DateCode 22090101 and unique serial number 158102

### <span id="page-59-0"></span>**6.3.3 Beckhoff Identification Code (BIC)**

The Beckhoff Identification Code (BIC) is increasingly being applied to Beckhoff products to uniquely identify the product. The BIC is represented as a Data Matrix Code (DMC, code scheme ECC200), the content is based on the ANSI standard MH10.8.2-2016.

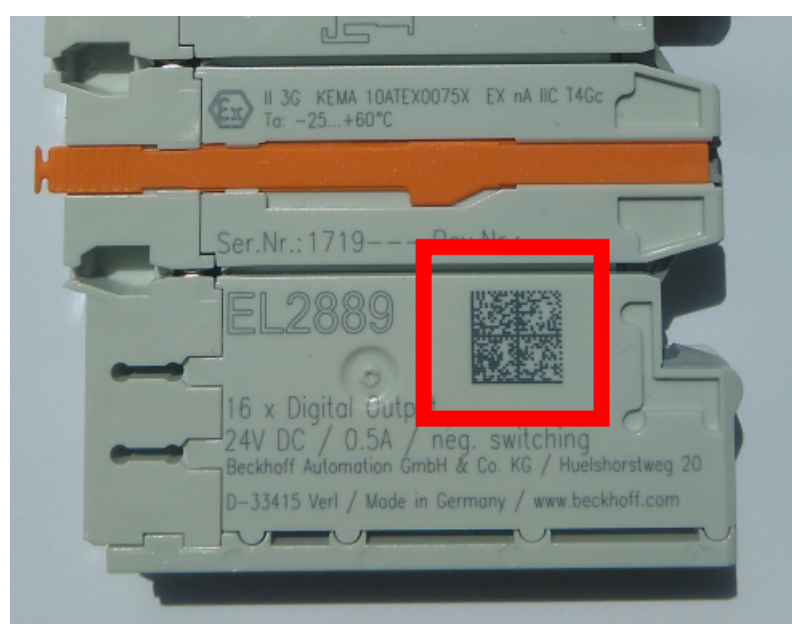

Fig. 23: BIC as data matrix code (DMC, code scheme ECC200)

The BIC will be introduced step by step across all product groups.

Depending on the product, it can be found in the following places:

- on the packaging unit
- directly on the product (if space suffices)
- on the packaging unit and the product

The BIC is machine-readable and contains information that can also be used by the customer for handling and product management.

Each piece of information can be uniquely identified using the so-called data identifier (ANSI MH10.8.2-2016). The data identifier is followed by a character string. Both together have a maximum length according to the table below. If the information is shorter, spaces are added to it.

Following information is possible, positions 1 to 4 are always present, the other according to need of production:

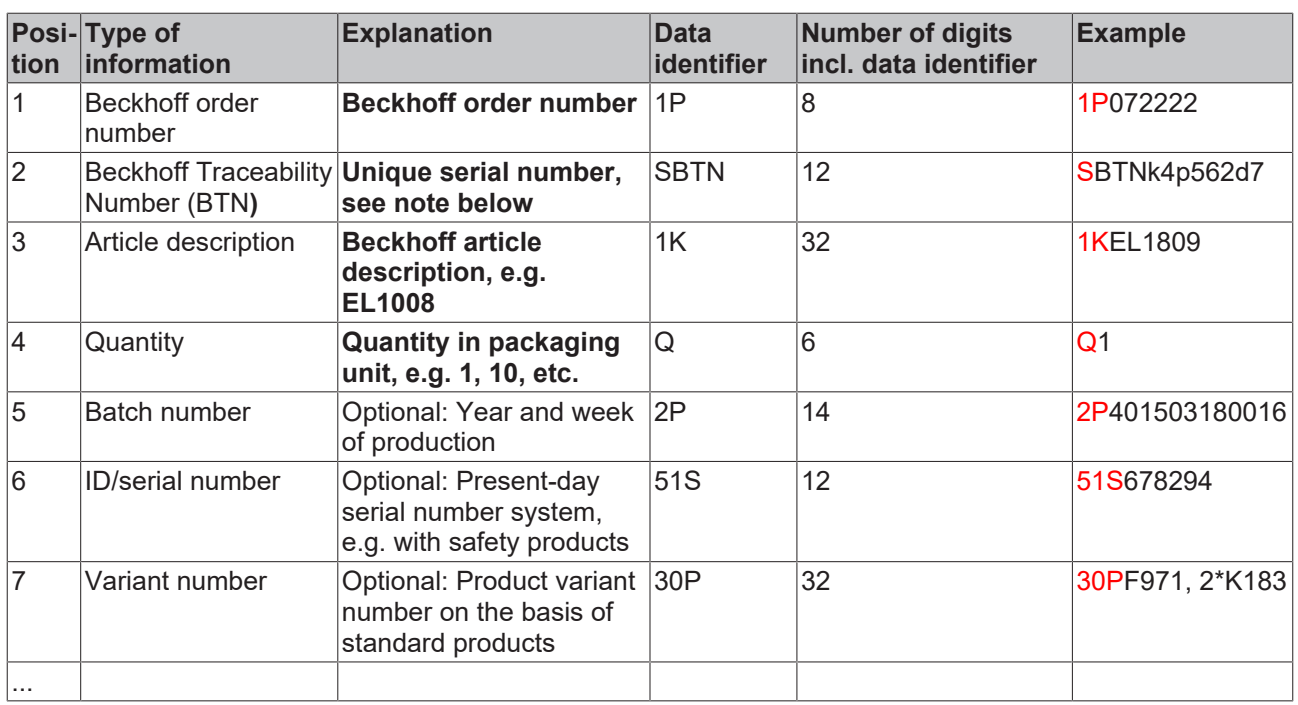

Further types of information and data identifiers are used by Beckhoff and serve internal processes.

#### **Structure of the BIC**

Example of composite information from positions 1 to 4 and with the above given example value on position 6. The data identifiers are highlighted in bold font:

**1P**072222**S**BTNk4p562d7**1K**EL1809 **Q**1 **51S**678294

Accordingly as DMC:

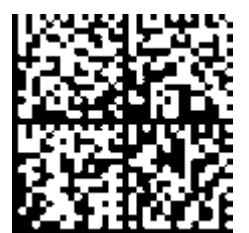

Fig. 24: Example DMC **1P**072222**S**BTNk4p562d7**1K**EL1809 **Q**1 **51S**678294

#### **BTN**

An important component of the BIC is the Beckhoff Traceability Number (BTN, position 2). The BTN is a unique serial number consisting of eight characters that will replace all other serial number systems at Beckhoff in the long term (e.g. batch designations on IO components, previous serial number range for safety products, etc.). The BTN will also be introduced step by step, so it may happen that the BTN is not yet coded in the BIC.

#### *NOTE*

This information has been carefully prepared. However, the procedure described is constantly being further developed. We reserve the right to revise and change procedures and documentation at any time and without prior notice. No claims for changes can be made from the information, illustrations and descriptions in this information.

### <span id="page-61-0"></span>**6.3.4 Electronic access to the BIC (eBIC)**

#### **Electronic BIC (eBIC)**

The Beckhoff Identification Code (BIC) is applied to the outside of Beckhoff products in a visible place. If possible, it should also be electronically readable.

Decisive for the electronic readout is the interface via which the product can be electronically addressed.

#### **K-bus devices (IP20, IP67)**

Currently, no electronic storage and readout is planned for these devices.

#### **EtherCAT devices (IP20, IP67)**

All Beckhoff EtherCAT devices have a so-called ESI-EEPROM, which contains the EtherCAT identity with the revision number. Stored in it is the EtherCAT slave information, also colloquially known as ESI/XML configuration file for the EtherCAT master. See the corresponding chapter in the EtherCAT system manual ([Link](https://infosys.beckhoff.com/content/1033/ethercatsystem/2469086859.html)) for the relationships.

The eBIC is also stored in the ESI‑EEPROM. The eBIC was introduced into the Beckhoff I/O production (terminals, box modules) from 2020; widespread implementation is expected in 2021.

The user can electronically access the eBIC (if existent) as follows:

- With all EtherCAT devices, the EtherCAT master (TwinCAT) can read the eBIC from the ESI-EEPROM
	- From TwinCAT 3.1 build 4024.11, the eBIC can be displayed in the online view.
	- To do this, check the checkbox "Show Beckhoff Identification Code (BIC)" under EtherCAT  $\rightarrow$  Advanced Settings  $\rightarrow$  Diagnostics:

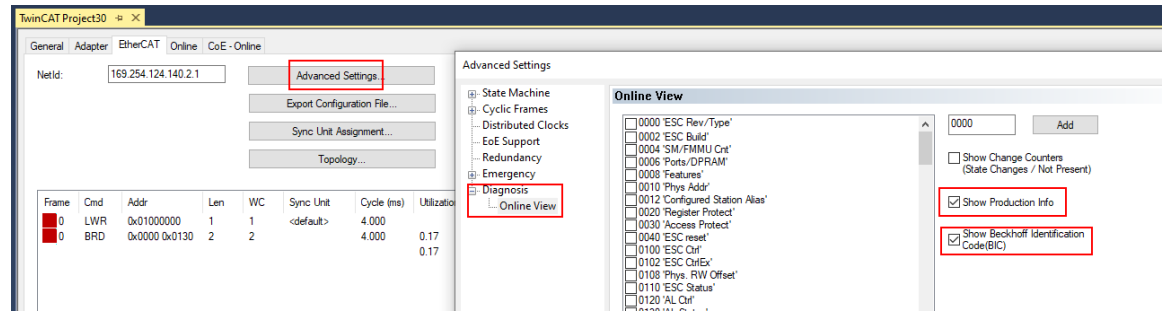

◦ The BTN and its contents are then displayed:

General Adapter EtherCAT Online CoE - Online

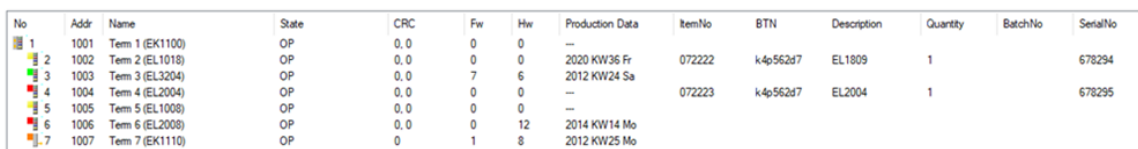

- Note: as can be seen in the illustration, the production data HW version, FW version and production date, which have been programmed since 2012, can also be displayed with "Show Production Info".
- From TwinCAT 3.1. build 4024.24 the functions *FB\_EcReadBIC* and *FB\_EcReadBTN* for reading into the PLC and further eBIC auxiliary functions are available in the Tc2\_EtherCAT Library from v3.3.19.0.
- In the case of EtherCAT devices with CoE directory, the object 0x10E2:01 can additionally by used to display the device's own eBIC; the PLC can also simply access the information here:

◦ The device must be in PREOP/SAFEOP/OP for access:

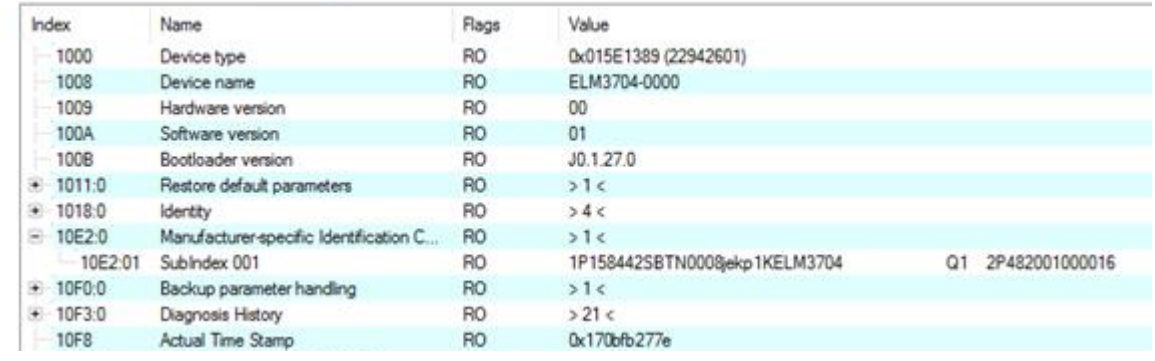

- the object 0x10E2 will be introduced into stock products in the course of a necessary firmware revision.
- From TwinCAT 3.1. build 4024.24 the functions *FB\_EcCoEReadBIC* and *FB\_EcCoEReadBTN* for reading into the PLC and further eBIC auxiliary functions are available in the Tc2\_EtherCAT Library from v3.3.19.0.
- Note: in the case of electronic further processing, the BTN is to be handled as a string(8); the identifier "SBTN" is not part of the BTN.
- Technical background

The new BIC information is additionally written as a category in the ESI-EEPROM during the device production. The structure of the ESI content is largely dictated by the ETG specifications, therefore the additional vendor-specific content is stored with the help of a category according to ETG.2010. ID 03 indicates to all EtherCAT masters that they must not overwrite these data in case of an update or restore the data after an ESI update.

The structure follows the content of the BIC, see there. This results in a memory requirement of approx. 50..200 bytes in the EEPROM.

- Special cases
	- If multiple, hierarchically arranged ESCs are installed in a device, only the top-level ESC carries the eBIC Information.
	- If multiple, non-hierarchically arranged ESCs are installed in a device, all ESCs carry the eBIC Information.
	- If the device consists of several sub-devices with their own identity, but only the top-level device is accessible via EtherCAT, the eBIC of the top-level device is located in the CoE object directory 0x10E2:01 and the eBICs of the sub-devices follow in 0x10E2:nn.

#### **Profibus/Profinet/DeviceNet… Devices**

Currently, no electronic storage and readout is planned for these devices.

## <span id="page-63-0"></span>**6.4 Support and Service**

Beckhoff and their partners around the world offer comprehensive support and service, making available fast and competent assistance with all questions related to Beckhoff products and system solutions.

#### **Beckhoff's branch offices and representatives**

Please contact your Beckhoff branch office or representative for [local support and service](https://www.beckhoff.com/support) on Beckhoff products!

The addresses of Beckhoff's branch offices and representatives round the world can be found on her internet pages: <https://www.beckhoff.com>

You will also find further documentation for Beckhoff components there.

#### **Beckhoff Support**

Support offers you comprehensive technical assistance, helping you not only with the application of individual Beckhoff products, but also with other, wide-ranging services:

- support
- design, programming and commissioning of complex automation systems
- and extensive training program for Beckhoff system components

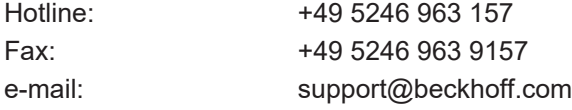

#### **Beckhoff Service**

The Beckhoff Service Center supports you in all matters of after-sales service:

- on-site service
- repair service
- spare parts service
- hotline service

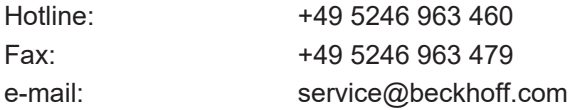

#### **Beckhoff Headquarters**

Beckhoff Automation GmbH & Co. KG

Huelshorstweg 20 33415 Verl Germany

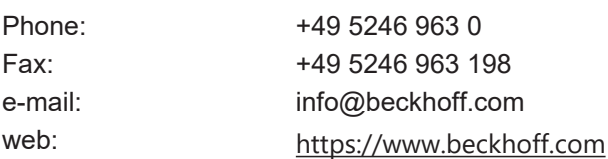

More Information: **[www.beckhoff.com/ep1518/](https://www.beckhoff.com/ep1518/)**

Beckhoff Automation GmbH & Co. KG Hülshorstweg 20 33415 Verl Germany Phone: +49 5246 9630 [info@beckhoff.com](mailto:info@beckhoff.de?subject=EP1518-0002) [www.beckhoff.com](https://www.beckhoff.com)

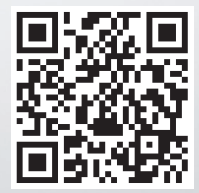